# Literature Review Research in STEM

**Drs. Ana Doblas and Claudio Meier** 

**The University of Memphis** 

PD UofM Spain Program Tuesday, July 11<sup>th</sup>, 2023

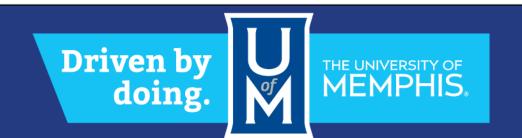

### **Objective of the session**

At the end of the session, students will be able to

- 1. Understand the importance of the literature review
- 2. Set automatic Google alerts to track newly published work
- 3. Use UofM library resources to search bibliography
- 4. Identify Mendeley as a key for bibliography review, sharing, and citations

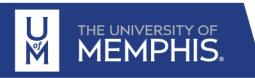

## Why is Literature Review important to STEM research?

- 1. Research is carried out primarily to improve current knowledge
- 2. All research builds on prior/existing knowledge in the field
- 3. A literature review helps in familiarizing with the extent of knowledge in the field
- 4. The review should trace the progress of knowledge & the relation between various thoughts/methods/strategies
- 5. A literature review helps to identify gaps in knowledge, which lead to new research
- 6. The literature review helps to increase author's depth of knowledge in a field

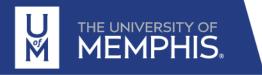

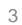

the one is a metural leavest material is used metal of a a bone substitute can ization of a train Bio.Oss by mi JOO-1500 mi the investor thereby

### **QUIZ: True/False**

- 1. Literature review helps establish a context for research
- 2. Literature review helps identify the theoretical framework
- 3. Literature review helps clarify research questions
- 4. Literature review helps assess the quality of previous research
- 5. Literature review helps comparing different studies
- 6. Literature review gives context to the research study
- 7. Literature review helps to identify problems
- 8. Literature review provides a map for future research

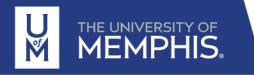

## **Purpose of Literature Review in Graduate School**

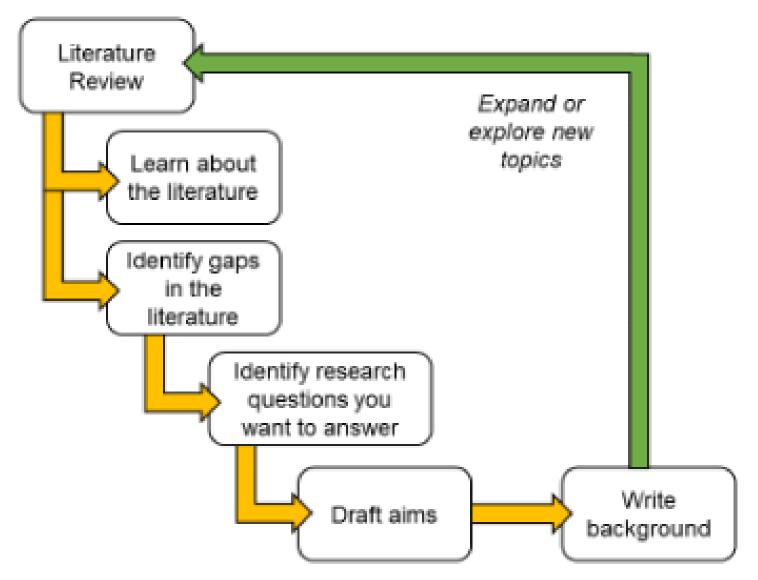

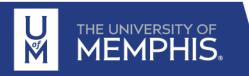

http://www.baileydebarmore.com/blog/how-to-write-your-dissertation-literature-review

### How to write a literature review?

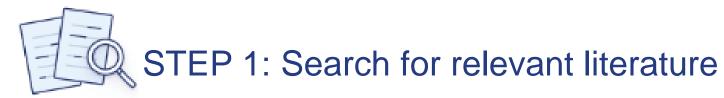

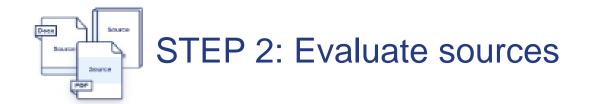

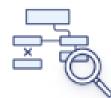

STEP 3: Identify themes, debates and gaps

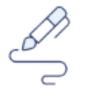

STEP 4: Outline the structure

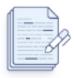

STEP 5: Write your literature review

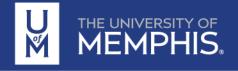

### **The Literature Review Process**

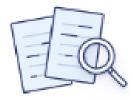

### **TASK 1: Collect Articles**

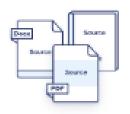

### TASK 2: Read Literature

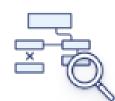

TASK 3: Summarize (Synthesize) State of Research

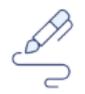

TASK 4: Identify Gaps

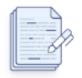

TASK 5: Suggest Next Steps = Innovation

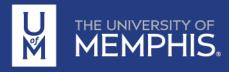

## Literature search via Google Scholar – Create your basic profile

#### Go to https://scholar.google.com/

https://libraries.ou.edu/content/create-google-scholar-profile

#### Step 1: Create your basic profile

Log on to **scholar.google.com** and click the "My Profile" link at the top of the page to get your account setup started.

On the first screen, add your affiliation information and OU email address, so Google Scholar can confirm your account. Add keywords that are relevant to your research interests, so others can find you when browsing a subject area. Provide a link to your OU faculty or lab homepage, if you have one.

If there are others who share your name, their articles may show up as yours at this point. Don't despair! Go ahead and add those articles, even though they're not yours. You will then have a chance to delete them in the next step (and as part of this week's homework).

Click "Next," and - that's it! Your basic profile is done. Now, let's add some publications to it.

| 0                     |            | Ana Doblas 🖌                                                                       |                                                           |                        | Follow | Cited by             |                | VIEW      | / ALL    |
|-----------------------|------------|------------------------------------------------------------------------------------|-----------------------------------------------------------|------------------------|--------|----------------------|----------------|-----------|----------|
| Y.                    | 6          | Department of Electrical an<br>Verified email at memphis.e                         | d Computer Engineering, <u>University of M</u><br>du      | emphis                 |        |                      | All            | Since     | 2018     |
|                       |            | structured illumination micr.                                                      | digital holographic microsc spł                           | herical aberration cor | npe    | Citations            | 897            |           | 621      |
| 0                     |            | confocal microscopy opti                                                           |                                                           |                        |        | h-index<br>i10-index | 16<br>24       |           | 12<br>20 |
|                       |            |                                                                                    |                                                           |                        |        |                      |                |           | 20       |
| TITLE                 |            |                                                                                    |                                                           | CITED B                | Y YEAR |                      |                |           | 140      |
|                       |            |                                                                                    |                                                           |                        |        |                      | . I.           |           | 105      |
| Off-axis<br>diffracti | <u> </u>   | 0 1                                                                                | actical design parameters for operating                   | g at 12                | 2 2014 |                      |                |           | 105      |
| E Sánche              | ez-Ortiga  | , A Doblas, G Saavedra, M Martín                                                   | ez-Corral,                                                |                        |        | - 1 a B              |                |           | 70       |
|                       |            | (10), 2058-2066                                                                    |                                                           |                        |        |                      |                |           | 35       |
| <u> </u>              |            | phic microscopy with pure-o<br>, P Ferraro, M Martínez-Corral, G                   | ptical spherical phase compensation<br>Saavedra. A Doblas | 9                      | 8 2011 |                      |                |           |          |
| JOSA A 2              | 28 (7), 14 | 10-1417                                                                            |                                                           |                        |        | 2016 2017 2018       | 2019 2020 2021 | 2022 2023 | 0        |
|                       |            |                                                                                    | aging of biological specimens with tele                   | ecentric 9             | 0 2014 |                      |                |           |          |
| Al Doblas             | s, E Sáno  | ohic microscopy<br>chez-Ortiga, M Martínez-Corral, G<br>ical optics 19 (4), 046022 | Saavedra,                                                 |                        |        | Public acces         | s              | VIEW      | / ALL    |

## Literature search via Google Scholar – Follow particular authors

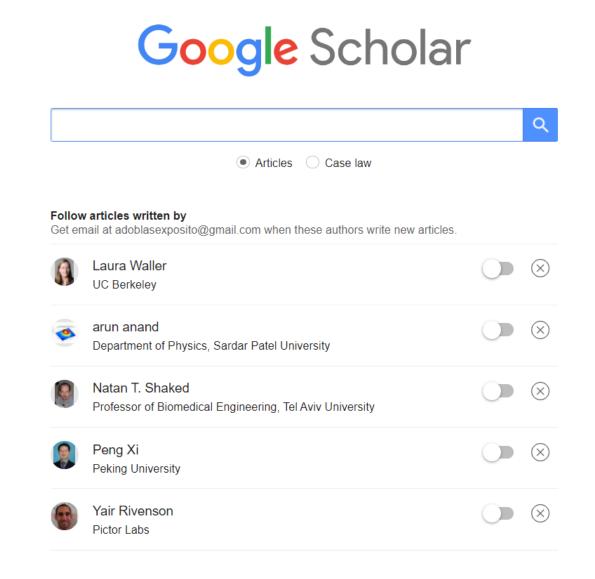

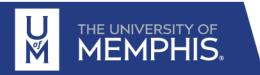

### Literature search via Google Scholar – Use keywords

| ≡ Google Scholar                                                   | "stem imaging modality" "fluorescence"                                                                                                    |                          |
|--------------------------------------------------------------------|----------------------------------------------------------------------------------------------------|--------------------------|
| Articles                                                           | 5 results (0.10 sec)                                                                                                    | 🕤 My profile             |
| Any time<br>Since 2023<br>Since 2022<br>Since 2019<br>Custom range | STEM tomography in biology<br><u>SG Wolf</u> , E Shimoni, M Elbaum, <u>L Houben</u> - Cellular Imaging, 2018 - Springer<br>the <b>STEM imaging modality</b> , followed by STEM tomography concepts and applications<br>microscopes or laser scanning confocal <b>fluorescence</b> microscopes. Transmitted electrons are<br>☆ Save 𝔊 Cite Cited by 12 Related articles All 5 versions                                                                   | [PDF] researchgate.net   |
| Sort by relevance<br>Sort by date                                  | [НТМL] 3D mapping of native extracellular matrix reveals cellular responses to the microenvironment<br>Z Lansky, Y Mutsafi, <u>L Houben</u> , T Ilani, <u>G Armony</u> Journal of Structural, 2019 - Elsevier                                                                                                    | [HTML] sciencedirect.com |
| Any type<br>Review articles                                        | The <b>STEM imaging modality</b> is an advantage in this regard, as it allows for precise microscopy<br>by using a mixture of gold- and <b>fluorescence</b> -labeled secondary antibodies (not shown)<br>☆ Save 50 Cite Cited by 20 Related articles All 6 versions                                                                                                    |                          |
| <ul> <li>include patents</li> <li>✓ include citations</li> </ul>   | Materials and toxicological approaches to study metal and metal-oxide nanoparticles in the model organism Caenorhabditis elegans                                                                                                    | [HTML] nih.gov           |
| Create alert                                                       | L Gonzalez-Moragas, LL Maurer, VM Harms Materials, 2017 - pubs.rsc.org<br>They studied the dispersity of NPs in suspension by <b>fluorescence</b> correlation spectroscopy<br>(FCS Under HAADF <b>STEM imaging modality</b> , the intensity of the material is proportional to the<br>Save 99 Cite Cited by 25 Related articles All 7 versions                                                                                                    |                          |
|                                                                    | [BOOK] Cellular Imaging<br><u>E Hanssen</u> , E Hanssen, Ascheron - 2018 - Springer<br>At the fringe of these three-dimensional techniques are applications that link them to the<br>world of <b>fluorescence</b> microscopy and structural biology. On one side is array tomography, still<br>☆ Save 匆 Cite Cited by 6 Related articles All 8 versions ≫                                                                                               | [PDF] researchgate.net   |
|                                                                    | Invertebrate models for hyperthermia: What we learned from caenorhabditis<br>elegans and hydra vulgaris<br><u>M Moros, L Gonzalez-Moragas, A Tino</u> for Magnetic and Optical, 2019 - Elsevier<br>fluorescence image of Hydra, 30 min post incubation (pi) with quantum rod (QR). QR red<br>fluorescence Under HAADF STEM imaging modality, the intensity of the material is proportional<br>☆ Save 59 Cite Cited by 6 Related articles All 2 versions | [PDF] csic.es            |

*₫* 

### Set Google Alerts to track new published work

| $\equiv$ | Google Scholar        | • | Alerts                                             |             |        |
|----------|-----------------------|---|----------------------------------------------------|-------------|--------|
|          | -                     |   | Alerts for adoblasexposito@gmail.com               |             |        |
| 1        | My profile            |   | "transport of intensity equation" - new results    | All results | CANCEL |
| *        | My library<br>Metrics |   | "quantitative phase imaging" - new results         | All results | CANCEL |
|          | Alerts                | 1 | "three dimensional imaging" - new results          | All results | CANCEL |
| ~        | 0                     |   | "PSF engineering" - new results                    | All results | CANCEL |
| ų        | Settings              |   | Pietro Ferraro - new articles                      | All results | CANCEL |
|          |                       |   | Gabriel Popescu - new articles                     | All results | CANCEL |
|          |                       |   | "wavefront coding technique! - new results         | All results | CANCEL |
|          |                       |   | "structured illumination microscopy" - new results | All results | CANCEL |
|          |                       |   | "optical coherence tomography" - new results       | All results | CANCEL |
|          |                       |   | "digital holographic microscopy" - new results     | All results | CANCEL |

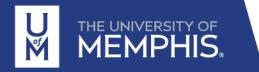

#### **CREATE ALERT**

### Literature search via university resources – ScienceDirect by Elsevier

| Refine by:                    | ScienceDirect                                                                                                    | Journals & Books (?) Ana Doblas AD Brought to you by:<br>University of Memphis Libraries                                                                                                    |
|-------------------------------|----------------------------------------------------------------------------------------------------|----------------------------------------------------------------------------------------------------|
| Year                          |                                                                                                    | Find articles with these terms widefield microscopy fluorescent ccd                                                                                                    |
| Article Type                  |                                                                                                    | ➢ Advanced search                                                                                                    |
| Journal title<br>Subject Area | 523 results                                                                                                    | <ul> <li>Download selected articles  frequence   date</li> <li>Research article • Open access</li> <li>1 Widefield microscopy for live imaging of lipid domains and membrane dynamics<br/>Biochimica et Biophysica Acta (BBA) - Biomembranes, March 2011,<br/>Guy Wheeler, Kevin M. Tyler</li> <li>Yiew PDF Abstract Y Graphical Abstract Figures Export Y</li> </ul>                                                   |
|                               | □ 2023 (9)<br>□ 2022 (50)<br>□ 2021 (36)<br>Show more ➤                                                                                  | <ul> <li>Research article • Open archive</li> <li>2 Enzymatic studies on planar supported membranes using a widefield fluorescence LAURDAN Generalized Polarization imaging approach</li> <li>Biochimica et Biophysica Acta (BBA) - Biomembranes, May 2017,</li> <li>Jonathan Brewer, Henrik Seir Thoke, Luis A. Bagatolli</li> <li>1 View PDF Abstract v Graphical Abstract v Extracts v Figures v Export v</li> </ul> |
|                               | Article type ⑦<br>Review articles (51)<br>Research articles (342)<br>Encyclopedia (9)<br>Book chapters (59)<br>Conference abstracts (8)  | <ul> <li>Review article • Open archive</li> <li>Thrombus formation: direct real-time observation and digital analysis of thrombus assembly in a living mouse by confocal and widefield intravital microscopy</li> <li>Journal of Thrombosis and Haemostasis, January 2003,</li> <li>A. Celi, G. Merrill-Skoloff, B. Furie</li> <li>View PDF Abstract V Figures V Export V</li> </ul>                                    |
|                               | <ul> <li>Book reviews (1)</li> <li>Data articles (1)</li> <li>Mini reviews (2)</li> <li>News (2)</li> <li>Product reviews (1)</li> </ul> | <ul> <li>Research article • Open access</li> <li>Widefield deconvolution epifluorescence microscopy combined with fluorescence in situ hybridization reveals the spatial arrangement of bacteria in sponge tissue Journal of Microbiological Methods, April 2000,</li> <li>Werner Manz, Gernot Arp, Joachim Reitner</li> </ul>                                                                                          |

### Literature search via university resources – ScienceDirect by Elsevier

Research article 💿 Open access

<sup>10</sup> A fluorescent reporter system enables spatiotemporal analysis of host cell modification during herpes simplex virus-1

replication

Journal of Biological Chemistry, 7 January 2021, ...

Katharina M. Scherer, James D. Manton, ... Clemens F. Kaminski

搅 View PDF Abstract 🗸 Extracts 🗸 Figures 🔨 Export 🗸

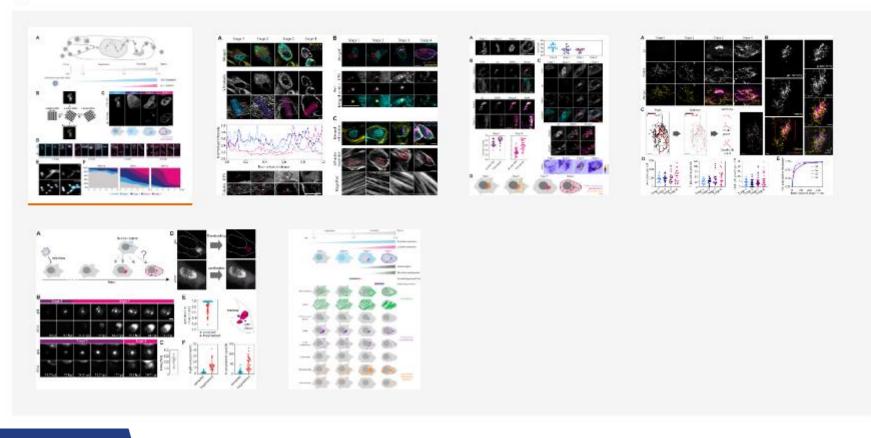

### Literature search via ScienceDirect – Advanced search

Search tip: None of the available fields are mandatory to an advanced search query.You are simply required to complete at least one field with searchable information.

| Find articles with these terms<br>retinopathy -prematurity |                    |
|------------------------------------------------------------|--------------------|
| in this journal or book title                              | Year(s)            |
| Author(s)                                                  | Author affiliation |
| /olume(s)                                                  | Page(x)            |

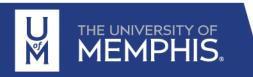

https://service.elsevier.com/app/answers/detail/a\_id/25974/supporthub/sciencedirect/

### Literature search via ScienceDirect – Advanced search

https://service.elsevier.com/app/answers/detail /a\_id/25974/supporthub/sciencedirect/

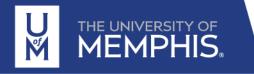

#### Boolean operators and phrase search

- Boolean operators currently supported include AND, OR, NOT, and the hyphen (or minus symb
- Boolean operators must be entered in all uppercase
- The hyphen (or minus symbol) is interpreted as the NOT operator
  - Example: **black** -hole will return results containing 'black', but exclude any instances whe 'hole' appears with it.
- Boolean precedence is as follows:
  - 1. NOT
  - 2. AND
  - 3. OR
- Parentheses can be used when nesting clauses so the grouping is clear and unambiguous
  - Example: Instead of searching a OR b AND c OR d

Please use (a OR b) AND (c OR d)

- Quotation marks can be used to specify terms which must appear next to each other
  - Example: ("heart attack" OR "myocardial infarction") AND diabetes NOT cancer
  - The above example can be expressed more concisely as: ("heart attack" OR "myocardial infarction") diabetes -cancer

#### Rules

- Punctuation is ignored in a phrase search. The searches "heart-attack" and "heart attack" return the same results.
- Plurals and spelling variants are included: "heart attack" includes "heart attacks",
   "color code" includes "colour code"

### Literature search via ScienceDirect – Advanced search

| Character                               | Example                                                                                                    |
|-----------------------------------------|----------------------------------------------------------------------------------------------------|
| Spelling variations                     | Both British and American spelling variants are supported. A search for <i>colour</i> returns <i>color</i> , and vice versa                                                                   |
| Greek letters and character equivalents | To search the Greek letter $\Omega$ , enter <i>omega</i> . This matches documents containing the word omega as well as the symbols $\Omega$ (uppercase omega) and $\omega$ (lowercase omega). |
| Subscript and superscript               | Enter subscripted and superscripted characters on the same line as the other characters. To search for the chemical notation "H <sub>2</sub> O," enter H2O.                                   |
| Accented characters                     | To search for the name Fürst, enter Fürst or Furst.                                                                                                    |
| Non-alphanumeric characters             | Characters such as bullets, arrows, daggers, and plus signs are ignored.                                                                                                    |

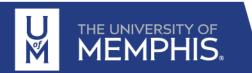

https://service.elsevier.com/app/answers/detail/a\_id/25974/supporthub/sciencedirect/

Brought to you by University of Memphis Libraries

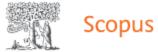

#### Q Search Sources SciVal *ব* ? Ŷ 氚

#### Start exploring

Discover the most reliable, relevant, up-to-date research. All in one place.

| 🖪 Documents 🛛 🔍 Authors 🖉                          | & Researcher D  | Pilot<br>Discovery Find researchers faster ×<br>Click here to search for researchers by keyword. | Search tips ⑦ |
|----------------------------------------------------|-----------------|--------------------------------------------------------------------------------------------------|---------------|
| Search within<br>Article title, Abstract, Keywords | ~               | Search documents *                                                                               |               |
| + Add search field  Add date range                 | Advanced docume | ent search >                                                                                     | Search Q      |

THE UNIVERSITY OF MEMPHIS

https://www.scopus.com/search/form.uri?display=basic#basic

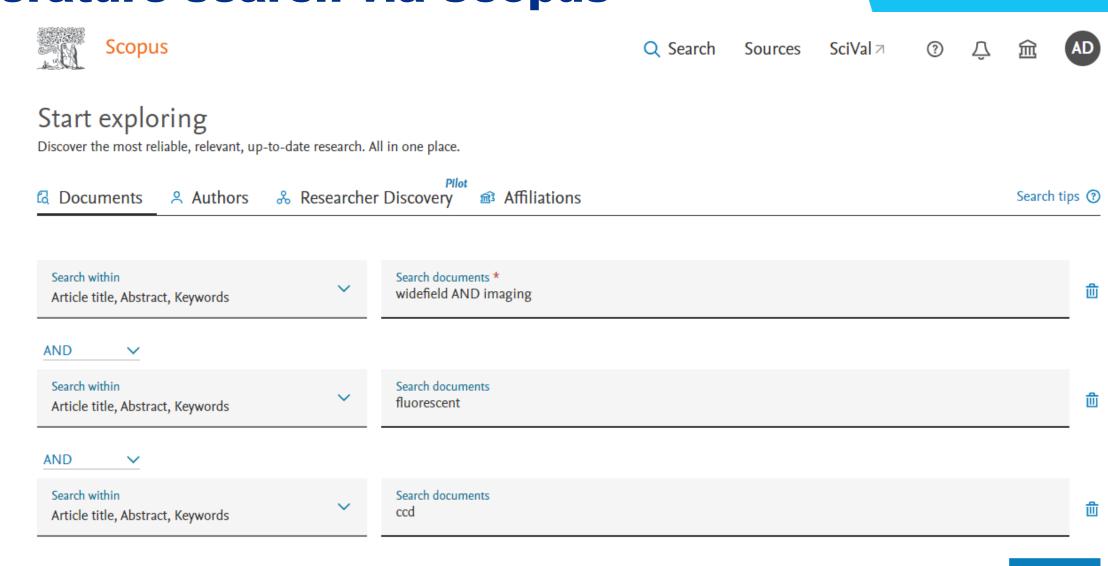

Search Q

Reset

+ Add search field 🗄 Add date range Advanced document search >

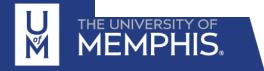

#### 6 document results

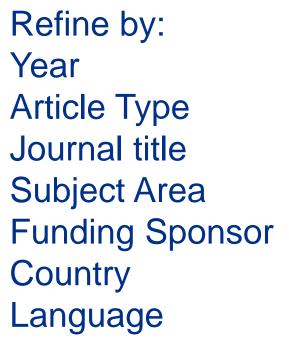

| 🖉 Edit 🖽 Save 🗘 :    | Set alert |                                                                                                    |                                       |          |                                                                         |           |
|----------------------|-----------|----------------------------------------------------------------------------------------------------|---------------------------------------|----------|-------------------------------------------------------------------------|-----------|
| earch within results | Q         | Documents Secondary document                                                                                               | ts Patents                            |          | View Mendeley D                                                         | Data (18) |
| Refine results       |           | Olo Analyze search results                                                                                                 | Show all abstracts                    | s Sort o | n: Date (newest)                                                        | ~         |
| Limit to Exclude     |           | All ~ Export Download View cit                                                                                             | tation overview View cited by Save to | o list 🔹 |                                                                         |           |
| Open Access          | ^         | Document title                                                                                                    | Authors                               | Year     | Source                                                                  | Cited by  |
| All Open Access      | (3) >     |                                                                                                    | Liu, L., Hao, Y., Deng, S., ()        | .), 2019 | Wuli Huaxue Xuebao/ Acta                                                | 4         |
| Gold                 | (1) >     | microscope for single nanoparticle lo<br>surface plasmon resonance dynamic                                                 | ocalized Li, J., Liu, H.              |          | Physico - Chimica Sinica<br>35(4), pp. 371-377                          |           |
| Bronze               | (2) >     |                                                                                                    | stady                                 |          | 55(1), pp. 572 577                                                      |           |
| Green                | (2) >     | View abstract 🗸 🛛 🗑 Full Text Finder 🕔                                                                                     | View at Publisher Related documents   |          |                                                                         |           |
| earn more            |           | -                                                                                                    |                                       | 2017     | Dischiming at Disphysics Acts                                           |           |
| /ear                 | ^         | Enzymatic studies on planar support<br>membranes using a widefield fluores<br>LAURDAN Generalized Polarization<br>approach | scence Stock, R.P., Bagatolli, L.A.   | 2017     | Biochimica et Biophysica Acta<br>- Biomembranes<br>1859(5), pp. 888-895 | 1         |
| 2019                 | (1) >     | open Access                                                                                                    |                                       |          |                                                                         |           |
| 2017                 | (1) >     |                                                                                                    | Course Dublisher - Dalated documents  |          |                                                                         |           |
| 2013                 | (1) >     | View abstract 🗸 🛛 🗑 Full Text Finder 🕔                                                                                     | View at Publisher Related documents   |          |                                                                         |           |
| 2012                 | (1) >     | 3 An approach for characterizing and c                                                                                     | comparing Annamdevula, N.S., Sweat,   | 2013     | Sensors (Switzerland)                                                   | 3         |
| 2006                 | (1) >     | hyperspectral microscopy systems                                                                                           | B., Favreau, P., (), Rich,            |          | 13(7), pp. 9267-9293                                                    |           |

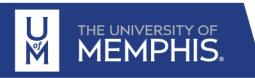

|   | Document title                                                                                                    | Authors                                            | Year | Source                                                                     | Cited by |  |
|---|----------------------------------------------------------------------------------------------------|----------------------------------------------------|------|----------------------------------------------------------------------------|----------|--|
| 1 | Multi-mode full spectrum dark field<br>microscope for single nanoparticle localized<br>surface plasmon resonance dynamics study | Liu, L., Hao, Y., Deng, S., (),<br>Li, J., Liu, H. | 2019 | Wuli Huaxue Xuebao/ Acta<br>Physico - Chimica Sinica<br>35(4), pp. 371-377 | 4        |  |
|   | Hide abstract 🔨 🍘 Full Text Finder View at P                                                                                    | ublisher Related documents                         |      |                                                                            |          |  |

In the last few decades, noble metal nanoparticles (MNP) have been widely used as imaging probes, in the field of bio- imaging, due to their localized surface plasmon resonance (LSPR) phenomenon. Compared to fluorescent probes, MNP imaging exhibits high sensitivity and outstanding signal-to-noise ratio, while the particle itself has good photostability; this makes the MNP probe the perfect candidate for long-term imaging. Currently the most popular MNP imaging and analysis method employs a dark-field microscope with a spectroscope. Since most darkfield microscopes use halogen lamp or mercury lamp as their illumination source, the illumination intensity and wavelength spectrum are limited. Both camera and spectroscopy require longer exposure time to collect sufficient scattering signal to generate a reasonable quality image and scattering spectrum. The narrow illumination spectrum also limits the size of the MNP that can be used (larger-diameter MNP tend to scatter in the near-infrared region). Therefore, a high-intensity and wide-spectrum illumination source is urgently needed in MNP imaging. In this study, we custom-designed a multi-mode dark field microscope by using a supercontinuum laser, comprising of a lightsheet illumination mode for widefield imaging and a back focus mode for live spectrum analysis, as its illumination source. The total output of the supercontinuum laser was 2 W. Since it was a coherent illumination source it could be focused by the microscope objective to a near diffraction limit area for sufficient intensity. Moreover, since its wavelength spectrum was between 450 nm and 2200 nm, which covered most of the visible and near infrared region, it made the detection of the large-diameter MNP single particle possible. In the back-focus mode, the supercontinuum laser first passed through an annular filter and then entered the objective from the microscope back port. In the lightsheet illumination mode, the laser was focused by a 400- mm cylindrical concave mirror to create a "sheet" and illuminate the sample from its side. In both the illumination modes, the illumination radiation was blocked from the camera to obtain the dark field illumination effect. By using a multi-mode dark field microscope, we could observe a 30-nm-diameter MNP single particle with a color CCD camera in its lightsheet illumination mode and a spectrum time resolution of 1 ms in its back-focus illumination mode. This custom-designed microscope could not only be used to study the MNP single particle in living cells, but more importantly, its application could also be potentially extended to all the MNP-probe-based cell imaging.

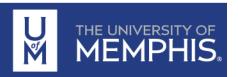

#### 6 document results

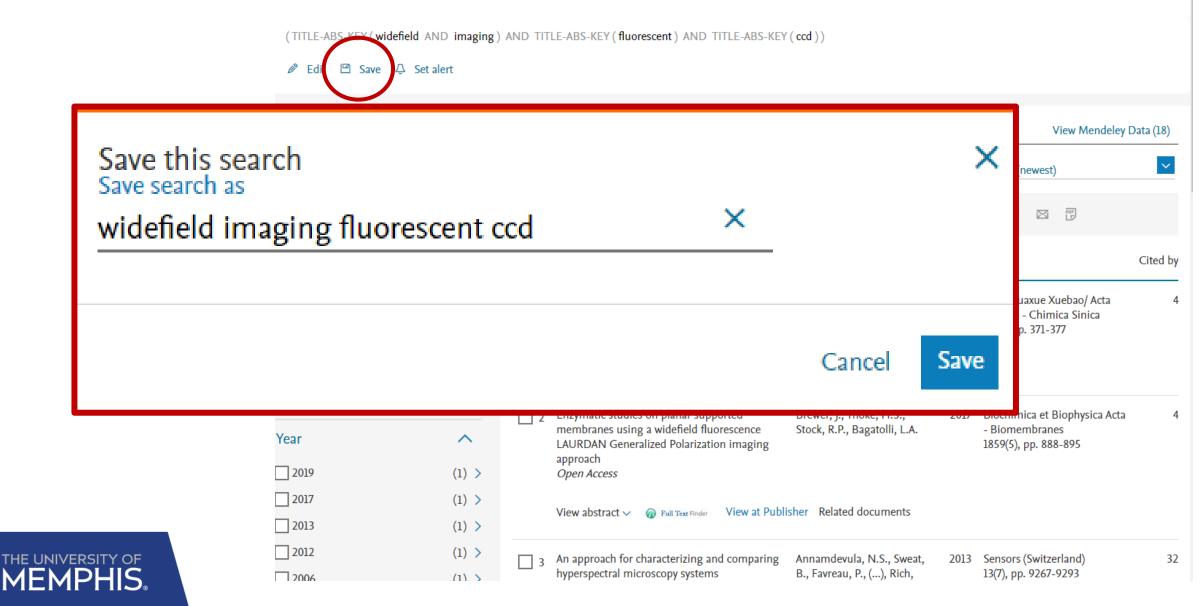

#### 6 document results

(TITLE-ABS-KEY ( widefield AND imaging ) AND TITLE-ABS-KEY ( fluorescent ) AND TITLE-ABS-KEY ( ccd ) )

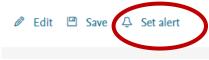

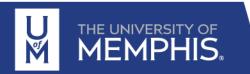

| Set aler                             | t                                                                                                    | ×     |
|--------------------------------------|----------------------------------------------------------------------------------------------------|-------|
| i                                    | E-mail search alert<br>If the email address you input belongs to<br>another individual, ensure you have their<br>permission to sign them up for this<br>alert. Your email address will be included<br>on subsequent email alerts. |       |
|                                      | BS-KEY ( widefield AND imaging ) AND<br>S-KEY ( fluorescent ) AND TITLE-ABS-KEY<br>P Edit<br>d fields                                                                                                    | (     |
|                                      | d imaging fluorescent ccd                                                                                                    |       |
|                                      | dress(es) *<br>exposito@gmail.com                                                                                                    |       |
|                                      | @mail.com, p.smith@mail.com<br>Itiple email addresses by a semicolon, comma, space or e                                                                                                    | nter. |
| Frequence<br>Every wee               |                                                                                                    |       |
|                                      | on                                                                                                    |       |
| Status<br><ul> <li>Active</li> </ul> | O Inactive                                                                                                    |       |
|                                      | Set al                                                                                                    | ert   |

### **Literature search via Scopus - Patent**

#### 711 patent results

Refine by: Year Patent Office

THE UNIVERSITY OF **MEMPHIS**.

(TITLE-ABS-KEY(widefield AND imaging) AND TITLE-ABS-KEY(fluorescent) AND TITLE-ABS-KEY(ccd))

| Search within results                      | Q       | Do | ocuments Secondary documents                                    | Patents                                                          |            |                                    |               |
|--------------------------------------------|---------|----|-----------------------------------------------------------------|------------------------------------------------------------------|------------|------------------------------------|---------------|
| Refine results                             |         |    |                                                                 | S                                                                | Sort on: [ | Date (newest)                      | ~             |
| Limit to Exclude                           |         | 1  | Show all information                                            |                                                                  |            |                                    |               |
| Year                                       | ^       |    | Patent name                                                     | Inventor(s)/applicant(s)                                         | Year       | Patent office                      | Patent number |
| 2023                                       | (1) >   | 1  | Bead systems, methods, and apparatus for                        | グレン,デイビット,アール;コノリ                                                | 2023       | Patent Abstracts                   | JP2023500413  |
| 2022                                       | (79) >  |    | magnetic bead-based analyte detection   [磁<br>気ビーズベースの検体検出のためのビ | リー, ディー. (クアンタム ダイヤモン                                            |            | of Japan                           |               |
| 2021                                       | (53) >  | R  | ーズシステム、 <b>方法、</b> および装置]                                       |                                                                  |            |                                    |               |
| 2020                                       | (66) >  |    | Show more information 🗸 🌘 LexisNexis                            |                                                                  |            |                                    |               |
| 2019                                       | (51) >  |    |                                                                 |                                                                  |            |                                    |               |
| View more                                  |         | 2  | Laser emission based microscope                                 | Fan, Xudong; Chen, Yu-Cheng; Chen,<br>Qiushu (THE REGENTS OF THE | 2022       | United States<br>Patent and        | US11536659    |
| Patent Office                              | ^       |    |                                                                 | UNIVERSITY OF MICHIGAN)                                          |            | Trademark Office<br>Granted Patent |               |
| United States Patent<br>& Trademark Office | (620) > |    | Show more information $\checkmark$ ( LexisNexis                 |                                                                  |            |                                    |               |

### Literature search via Scopus – Additional Tools

(TITLE-ABS-KEY(widefield AND imaging) AND TITLE-ABS-KEY(fluorescent) AND TITLE-ABS-KEY(ccd))

#### 🖉 Edit 🖾 Save 🗘 Set alert

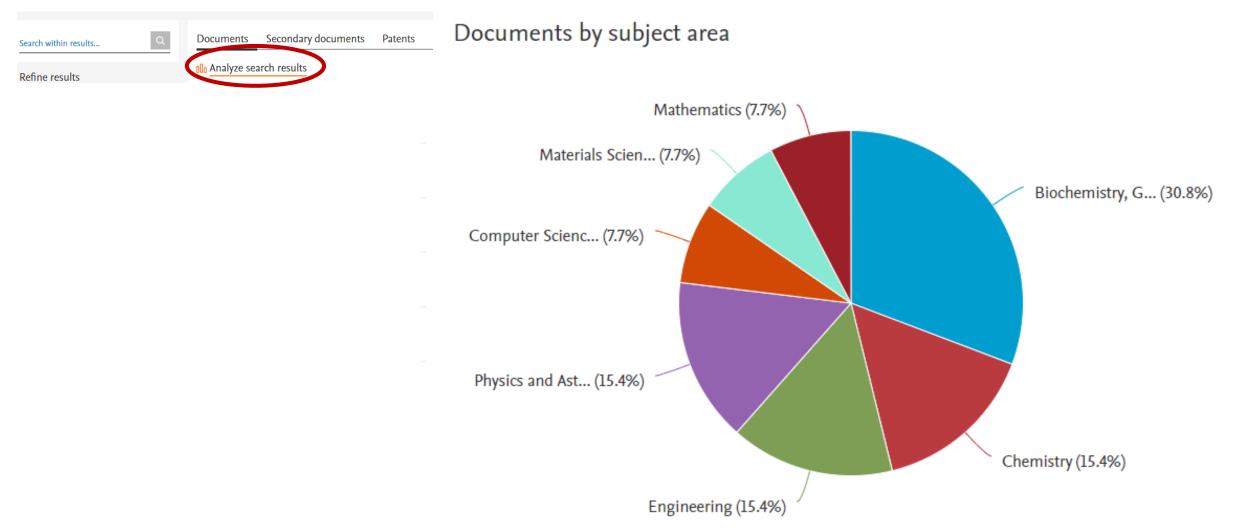

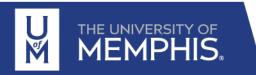

### What is Mendeley?

Mendeley is a desktop and web program produced by Elsevier for:

- Managing and sharing research papers,
- Discovering research data
- Collaborating online

Mendeley is <u>freely</u> available

Mendely supports any operating system (Windows, Mac OS and Linux)

Mendeley has two applications

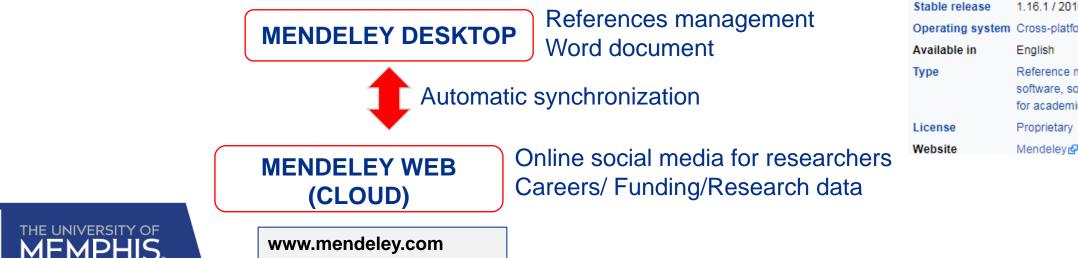

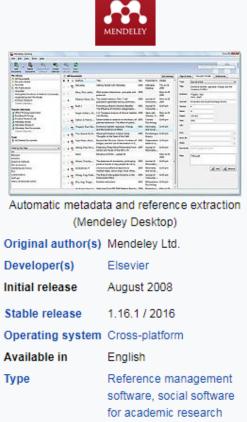

### What can one do with Mendeley?

#### Mendeley's strengths:

- ✓ Web-based version which is simple to use combine with a desktop version that gives you more features
- ✓ Import bibliography from other applications (EndNote, Zotero, ...)

| File | Edit View Tools Help |              |                                                              |
|------|----------------------|--------------|--------------------------------------------------------------|
|      | Add Files            | Ctrl+0       |                                                              |
|      | Add Folder           | Ctrl+Shift+O |                                                              |
|      | Watch Folder         |              |                                                              |
|      | Add Entry Manually   |              | ents Edit Settings                                           |
|      |                      |              |                                                              |
|      | Import               | •            | BibTeX (*.bib)                                               |
|      | Import<br>Export     | ►<br>Ctrl+E  | BibTeX (*.bib)<br>EndNote XML - EndNote v8, X1 to X3 (*.xml) |
|      | •<br>-               |              |                                                              |

✓ Organize PDFs based on topics/authors/keywords

#### Add and Organize

Import and organize PDFs from your computer, EndNote™, Papers or Zotero.

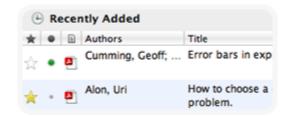

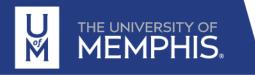

### What can one do with Mendeley?

#### Mendeley's strengths:

#### ✓ Ability to share references with other Mendeley users

Create collaborative groups and share papers with notes. The group can be completely open or a closed group

#### Collaborate

Connect with colleagues and securely share your papers, notes and annotations.

#### GROUPS O1 Supervisor Recommendations Mananagement styles O2 Drafts of article for input A) Literature Review

#### ✓ Ability to store full text PDFs within your library, and to annotate them

Make notes, add comments, highlight sentences and save the changes

#### Read and Annotate

Open PDFs and capture your thoughts through sticky notes and highlights. Content-based recommendations: The us recommended items similar to the on preferred in the past; Collaborative recommendations: The us recommended items that people with si and preferences liked in the past;

#### Ability to create bibliographies using a specific format and 'cite while you write'

#### **Reference Manager**

Generate citations and bibliographies in Microsoft Word, LibreOffice, and LaTeX.

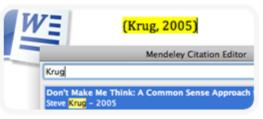

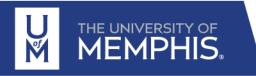

### What can one do with Mendeley?

#### Mendeley's strengths:

#### ✓ Virtual cloud

Documents are saved in a virtual server which creates a security copy to avoid any loss of information if your computer fails. You can access to the cloud using any browser

#### ✓ Network and Discover

International social media

#### Backup, Sync and Mobile

Access your papers on the web, iPhone or iPad.

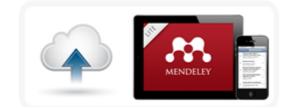

#### Network and Discover

Discover papers, people and public groups.

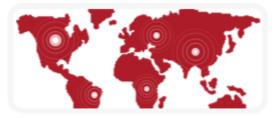

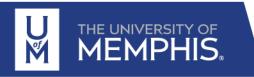

### **Get going with Mendeley!**

#### Task 1: Create your own Mendeley account

Go to <u>www.mendeley.com</u> and click on **Create account** (top right). Set up your account by entering your details.

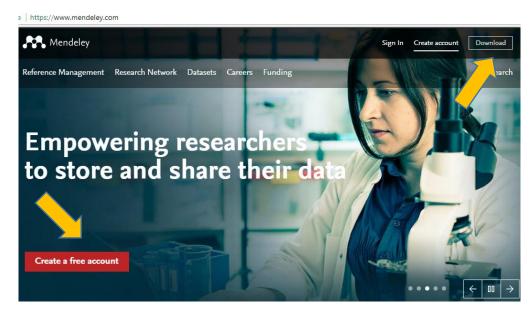

#### Task 2: Download Mendeley Desktop

Go to <u>www.mendeley.com</u>/downloads and choose the version of Mendeley Desktop for your operating system

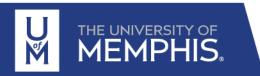

#### Choose the version for your operating system

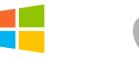

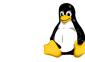

Mendeley Desktop for Windows 7 or Mendeley Desktop for Mac OS

Mendeley Desktop for Linux

### **In your Mendeley account**

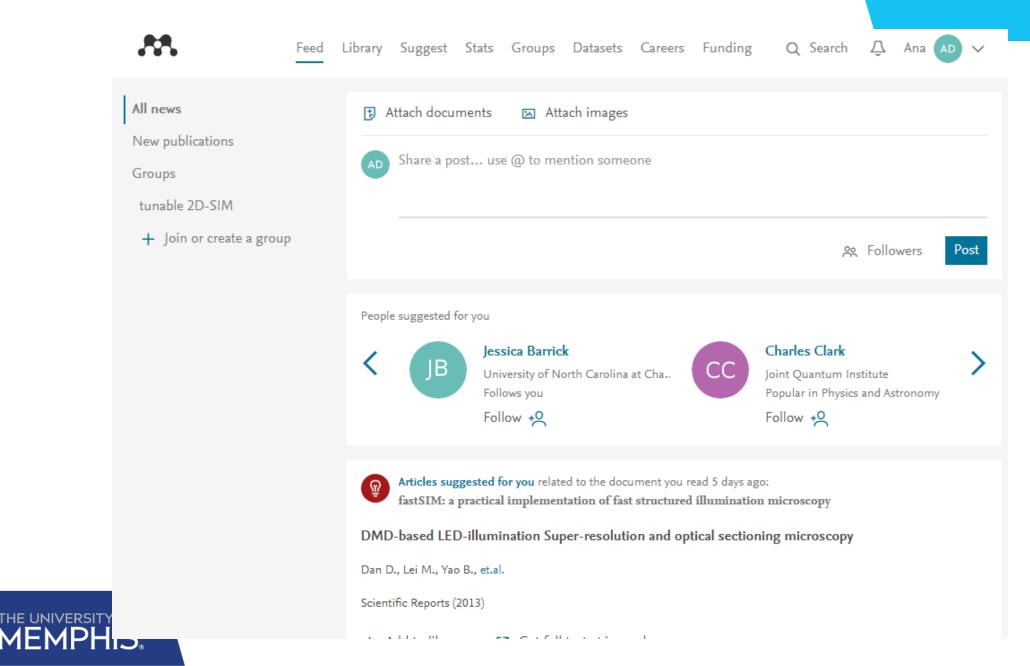

### **In your Mendeley account**

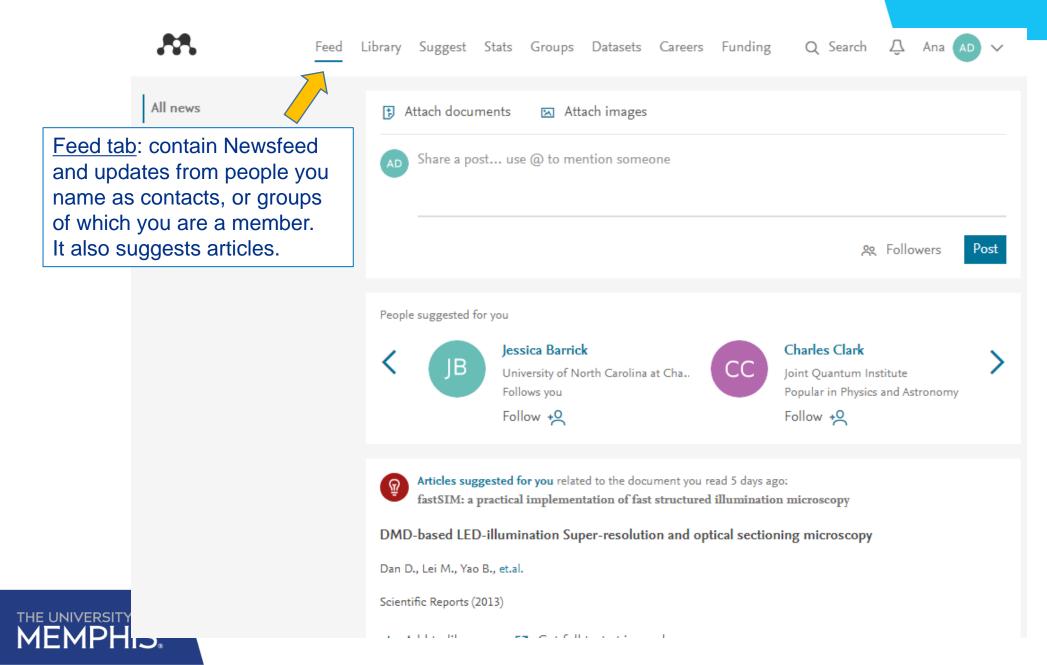

### **In your Mendeley account**

U M

|   | **               |           |                           | Fee                                                                                                    | d Library                                                                                                    | Suggest                                                                                               | Stats                                                                                                    | Groups     | Datasets                           | Careers                                                                                                    | Funding                                                                                                    | Q Library s                                                                                    | search                                   | Ana 🗚 🗸                         |  |
|---|------------------|-----------|---------------------------|----------------------------------------------------------------------------------------------------|----------------------------------------------------------------------------------------------------|----------------------------------------------------------------------------------------------------|----------------------------------------------------------------------------------------------------|------------|------------------------------------|----------------------------------------------------------------------------------------------------|----------------------------------------------------------------------------------------------------|------------------------------------------------------------------------------------------------|------------------------------------------|---------------------------------|--|
|   | + Add 🔻          |           | Add to                    | Delete 🛛                                                                                                    | EX MISV                                                                                                    | Vord                                                                                                  |                                                                                                    |            |                                    | t≣                                                                                                    | Added (newest)                                                                                                    | ·[                                                                                             | Details                                  | Notes                           |  |
| м |                  | Y –       | □ ★                       | Off-axis Dig                                                                                                    | Exp. rt to MS Wo                                                                                                    |                                                                                                    | y: practica<br>. in App. Opt.                                                                                       |            | arameters fo                       | r operating                                                                                                    | 10/07/15                                                                                                    | Journal Artic                                                                                  | le                                       | ✓ Edit                          |  |
|   |                  |           | ces which<br>ey will be a |                                                                                                    | ou save to<br>ailable                                                                                                    |                                                                                                    | icroscopy: practical design parameters for operating<br>ra G, et. al. in Appl. Opt. (2014)                          |            |                                    |                                                                                                    | 10/07/15                                                                                                    | Shift-variant digital holographic<br>microscopy: inaccuracies in<br>quantitative phase imaging |                                          |                                 |  |
|   |                  | under the | -                         |                                                                                                    | -                                                                                                    | olograph<br>:ín <del>ez-Corral</del>                                                                  |                                                                                                    |            | antitative pha<br>rkshop on Inform |                                                                                                    | 10/07/15                                                                                                    | Doblas A,                                                                                      | Sánchez-Ortiga E,<br>G, Andrés P, Garcia | Martínez-Corral M,              |  |
|   | п Rece<br>🖥 Rece | you nore  |                           |                                                                                                    |                                                                                                    |                                                                                                    | 0                                                                                                    | 0 1        | ohic microsco<br>cations (2015)    | ру                                                                                                    | 10/07/15                                                                                                    | Opt. Lett.                                                                                     | (8) pp: 1352-1354                        | p: 1352-1354                    |  |
|   | olders           | -         | <ul> <li>✓ ★</li> </ul>   | Shiit-vanant                                                                                                    | ngitar noiogra<br>hez-Ortiga E, Ma                                                                                                    |                                                                                                    |                                                                                                    |            |                                    | phase im                                                                                                    | . 10/07/15                                                                                                    |                                                                                                |                                          | d in quantitative phase digital |  |
|   |                  |           | • *                       | Axial resonance of periodic patterns by using a Fresnel biprism.<br>Doblas A, Saavedra G, Martinez-Corral M, et. al. in Journal of the Optical Society of America. A, Optics, i       |                                                                                                    |                                                                                                    |                                                                                                    |            | 10/07/15                           | <ul> <li>holographic microscopy by the use of nontelec<br/>imaging systems are analyzed. Computer mod<br/>of the experimental result shows that even neg</li> </ul> |                                                                                                    |                                                                                                |                                          |                                 |  |
| ' |                  |           | •                         |                                                                                                    | cal compensation of phase curvature in digital holographic microscopy by us<br>A, Hincapie-Zuluaga D, Saavedra G, et. al. in Applied Optics (2015) |                                                                                                    |                                                                                                    |            |                                    | 10/07/15                                                                                                    | errors in the radius and center of curvature of the<br>numerical compensation needed to get rid of the<br>remaining quadratic phase factor introduce errors |                                                                                                |                                          |                                 |  |
|   |                  |           | □ ★                       | Confocal scanning microscope using a CCD camera as a pinhole-detector system<br>Sanchez-Ortiga E, Saavedra G, Martinez-Corral M, et. al. in 2011 10th Euro-American Workshop on Infor |                                                                                                    |                                                                                                    |                                                                                                    |            | 10/07/15                           | the nhaee                                                                                                    | more 🔻                                                                                                    |                                                                                                |                                          |                                 |  |
|   |                  |           | •                         |                                                                                                    |                                                                                                    |                                                                                                    | phic microscopy: inaccuracies in quantitative phase im<br>inez-Corral M, et. al. in Optics letters (2013) PMID 2359 |            |                                    |                                                                                                    |                                                                                                    | 1539-4794<br>23595482                                                                          |                                          |                                 |  |
|   |                  |           |                           | =                                                                                                    |                                                                                                    | c microscopy: practical design parameters for operating<br>avedra G, et. al. in Applied Optics (2014) |                                                                                                    |            |                                    |                                                                                                    | URLS<br>ol.osa.org/abstract.cfm?URI=ol-38-8-1352                                                                                                    |                                                                                                |                                          |                                 |  |
|   |                  |           |                           | Accurate single-shot quantitative phase imaging of biological specimens with tele<br>Doblas A, Sánchez-Ortiga E, Martínez-Corral M, et. al. in Journal of Biomedical Optics (2014)    |                                                                                                    |                                                                                                    |                                                                                                    |            | 10/07/15                           |                                                                                                    |                                                                                                    |                                                                                                |                                          |                                 |  |
|   |                  |           | • *                       | Subtractive imaging in confocal scanning microscopy using a CCD camera as<br>Sánchez-ortiga E, Sheppard C, Saavedra G, et. al. in Optics Letters (2012)                               |                                                                                                    |                                                                                                    |                                                                                                    | era as a d | . 10/07/15                         |                                                                                                    | here                                                                                                    |                                                                                                |                                          |                                 |  |
|   |                  |           | •                         |                                                                                                    | raphic micros<br>E, Ferraro P, Ma                                                                                                    | 1.2                                                                                                   |                                                                                                    |            |                                    |                                                                                                    | 10/07/15                                                                                                    |                                                                                                |                                          |                                 |  |
|   | of<br><b>S</b> . |           |                           |                                                                                                    |                                                                                                    |                                                                                                    |                                                                                                    |            |                                    |                                                                                                    |                                                                                                    |                                                                                                |                                          |                                 |  |

#### Using the Web Importer to 'capture' references

One of the great features of web-based bibliographic software is being able to quickly 'grab' the reference you're looking at online in a couple of clicks, by installing a web importer plugin or bookmarklet into your browser.

To install the Web Importer, click on the 'Library tab" and you will see an "Install now" option within the welcome box.

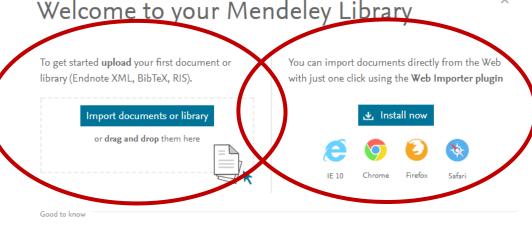

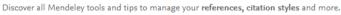

🕞 Read online help guides

If you have missed this window, you can install it from the **Mendeley Desktop** 

THE UNIVERSITY OF

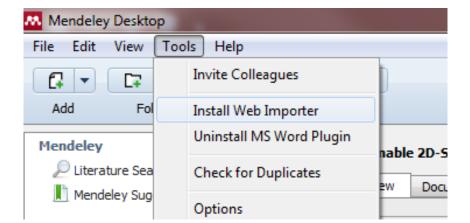

#### Using the Web Importer to 'capture' references

Once installed, you will see a red and white Mendeley Web Importer button at the top right of your browser.

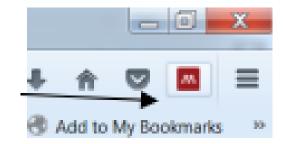

Now you can import references from all sorts of sites. The Web Importer will scan your current browser window for references and present you with its findings. Note that some reference details might not be complete.

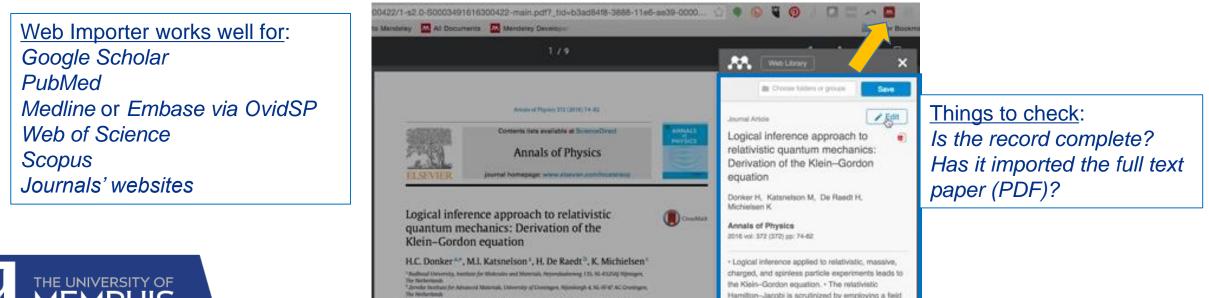

#### Using the Web Importer to 'capture' references Example

| NCBI Resources 🗹                                                                                                    | 6                                             | Sign in to NCBI                                                                                                    |                                     |                                |     |
|----------------------------------------------------------------------------------------------------|-----------------------------------------------|----------------------------------------------------------------------------------------------------|-------------------------------------|--------------------------------|-----|
|                                                                                                    | PubMed                                        | •                                                                                                    | 1 article found                     | Save                           |     |
| National Library of Medicine<br>tional Institutes of Health                                                                    | Tublica                                       | Advanced                                                                                                    |                                     | Tisual acuity in simple myor   | pic |
| <u>splay Settings:</u> 🗹 Abs                                                                                                   | tract                                         | S. Wolters Kluwe                                                                                                    | Remón, Laura; Tornel, Marta; Furlan |                                |     |
|                                                                                                    | ole myopic asti                               | gmatism: influence of cylinder axis.                                                                                                    | Save ite                            | Optometry vol. 83 (5) p. 311-5 |     |
| emón L <sup>1</sup> , Tornel M, Furlan<br>Author information                                                                   | <u>WD</u> .                                   |                                                                                                    | 🚖 Ad                                | Edit View in Mendeley Desktop  |     |
| <b>Distract</b><br>JRPOSE: The relationsh<br>fractive power space. Th<br>perimental evidence to o<br>ich as the particular des | e influence of the a<br>clarify this subject. | Related<br>Myopic a<br>Effect of                                                                                                    |                                     |                                |     |
| ETHODS: Simple myopi<br>mulated on four healthy<br>e form of vectors and vis                                                   | eyes of young obse                            | axis on L<br>Toric Imp<br>astigmat                                                                                                    |                                     |                                |     |
| ferences are even less i                                                                                                    | mportant than thos                            | acuity were found for astigmatism of the same power but different axes. In fact, our results show these<br>e recorded for the same astigmatism induced in different eyes. The highest discrepancies in visual acuity<br>test the same astigmatic error. | Review<br>optics.<br>Review         |                                |     |
|                                                                                                    | gmatic errors. In th                          | presenting the astigmatic refractive state describes very accurately the performance of visual acuity ese cases, visual acuity can be associated with a single refractive parameter. This fact could be useful, I performance.                          | a literatu                          |                                |     |

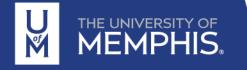

#### Manually adding references

You can add details of references manually by clicking on the Add button (top left of your library) and then selecting "New manual entry."

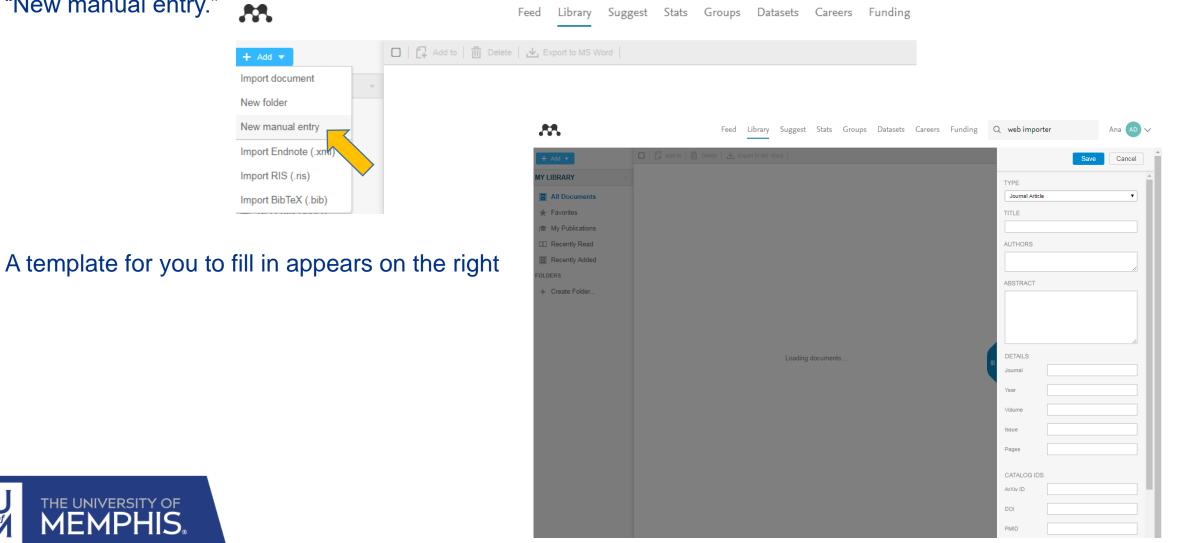

# **Add references to your Web Library**

#### Manually adding references

You can add details of references manually by clicking on the Add button (top left of your library) and then selecting "New manual entry."

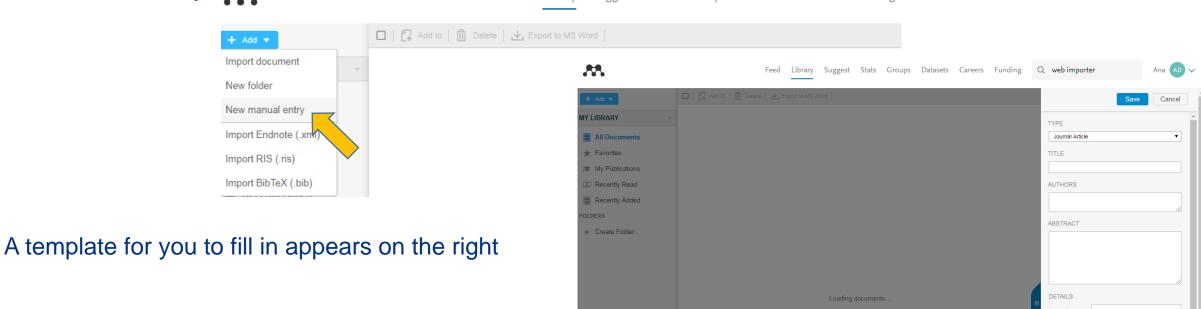

#### This option can also be done using Mendeley Desktop. Also a new window will appear to fill the information

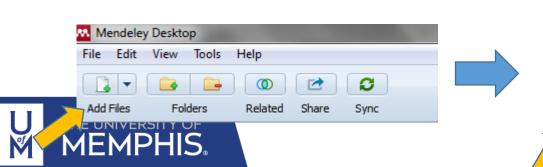

| Mendeley Desktop          |            | 🔼 New D | Document        |
|---------------------------|------------|---------|-----------------|
| File Edit View Tools Help |            |         |                 |
|                           | 0          | Type:   | Journal Article |
| Add Files Related Sync    | Help       | No      | Title           |
| Add Folder                |            | Autho   | rs: Authors     |
| Watch Folder              | tunable 2D | Journa  | al:             |
| Add Entry Manually        | Dverview D | Year:   |                 |
|                           |            | Volum   | e:              |

# **Sharing references and groups**

Web-based reference management software means researchers can easily share libraries for a joint project. This is usually achieved by setting up a group within the program and then inviting colleagues to join. In Mendeley you can start your own groups or join existing groups.

| Feed       Library       Suggest       Stats       Groups       Data       Careers       Q. Search       Q. Sophie       Sophie       Image: Comparison of the comparison of the co | You can create a<br>group by going to<br>the <b>Groups</b> tab and<br>clicking on <b>Create a</b><br><b>new group</b> | Create new group                           | × |
|----------------------------------------------------------------------------------------------------|----------------------------------------------------------------------------------------------------|--------------------------------------------|---|
| Popular groups + Create a new group View old group listing                                                                                                    |                                                                                                    | Describe your group<br>Choose a discipline |   |

You can create three levels of groups:

THE UNIVERSITY OF

- **Private** create a private group allowing you to share full text PDFs and notes
- **Invite only** this group is publically available to view, but only invited members can join and share references. You cannot share full-text PDF files
- **Public** anyone can join and share references

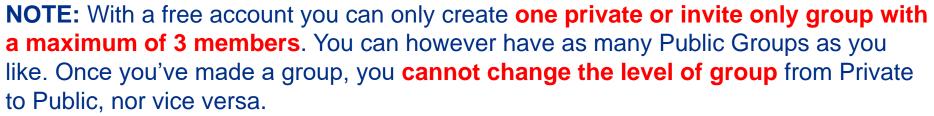

🕀 Public

🔘 🔒 Invite-only

C & Private

Open discussion and reference sharing.

Closed discussion and sharing of PDF files.

Public group - but only approved members can post.

138

Cancel

### **Mendeley Data**

#### For Literature reviews

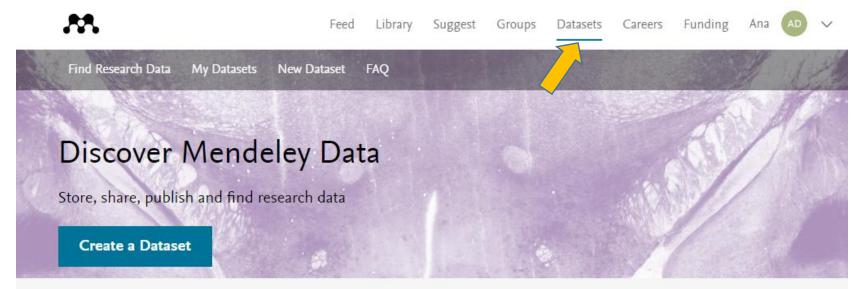

#### Find research data

Search 9.8 million datasets from domain-specific and cross-domain repositories

Find Research Data

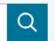

Or try: chip-seq drosophila, late quaternary sediment core or qubit oscillator frequency

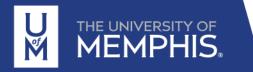

### **Mendeley Career**

#### For finding a job position

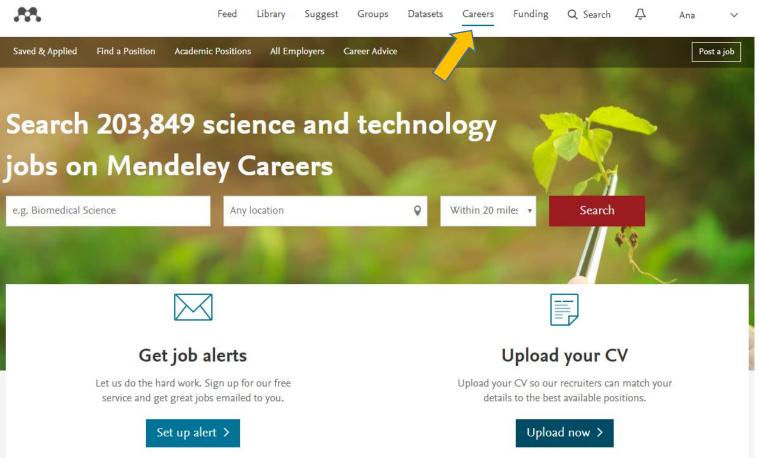

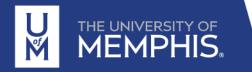

# **Mendeley Funding**

#### For finding funding opportunities

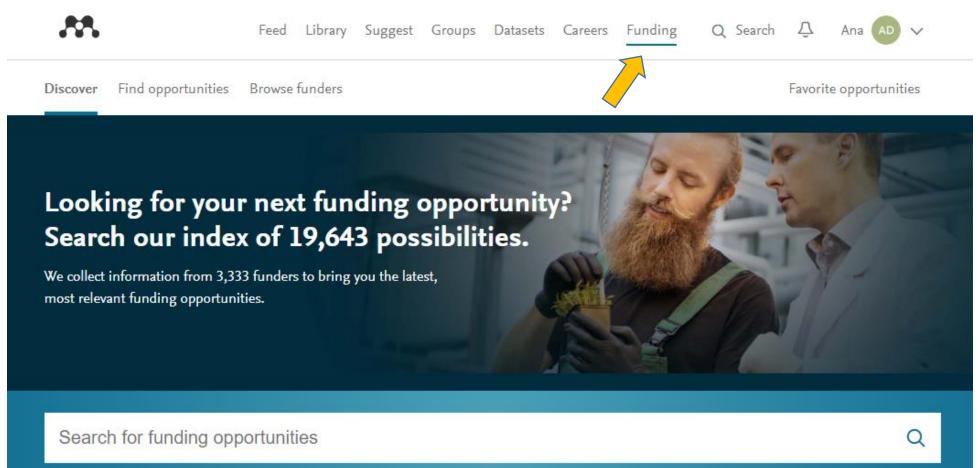

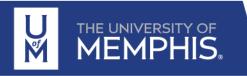

#### Synchronizing your library

When you first go into Mendeley Desktop, it will automatically synchronize with the Web version and add any new references you have added. If you use the Web version whilst the desktop version is open, you can tell it to synchronize by clicking on the Sync open.

If you make changes in your Desktop Library, it is important to remember to sync your library so that any changes are fully saved.

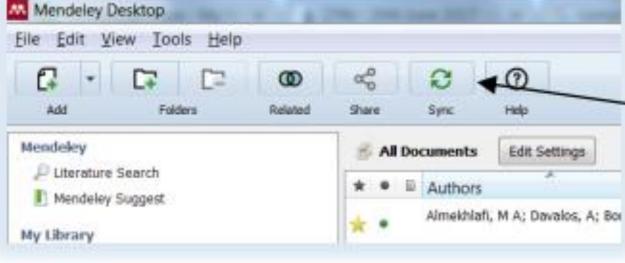

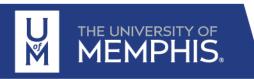

### **Mendeley Desktop: Main window**

THE UNIVERSITY OF MEMPHIS.

of

|                                                                                             | Mendeley Desktop                                                                |          |                            |                                                                                                    |                                      |          |                                                                                                    |
|---------------------------------------------------------------------------------------------|---------------------------------------------------------------------------------|----------|----------------------------|----------------------------------------------------------------------------------------------------|--------------------------------------|----------|----------------------------------------------------------------------------------------------------|
|                                                                                             |                                                                                 | MENU     | BAR                        |                                                                                                    |                                      |          |                                                                                                    |
|                                                                                             | Add Files Folders Related Share                                                 | 0        | SHORTCI                    | JTS                                                                                                    |                                      |          | Q-SEARCH<br>Search                                                                                                    |
|                                                                                             | My Library 🛛 Alternative methodolo 🗵                                            | ]        |                            | WHOLE LIST OF RE                                                                                          | FERENCE                              | s        | REFERENCE                                                                                                    |
|                                                                                             | SUCIO                                                                           | Univers  | sity of Valencia Private V | DETAILS                                                                                                   |                                      |          |                                                                                                    |
|                                                                                             | 🐌 Tesis_Cap1                                                                    | Overview | Documents Members          |                                                                                                    |                                      |          | Details Notes Contents Enrichments                                                                                                    |
|                                                                                             |                                                                                 | *•       | Authors                    | Title                                                                                                    | Year Published In                    | Added 🔦  | Type: Journal Article                                                                                                    |
|                                                                                             | Tesis_cap3                                                                      | ☆ ●      | 11978:2000, ISO            | Ophthalmic optics Contact lenses and contact lens<br>care products Information supplied by the manufact   | 2000                                 | 18/01/12 | Alternative methodology for                                                                                                    |
|                                                                                             | Create Folder                                                                   | ☆ ●      | 11980:2009, ISO            | Ophthalmic optics Contact lenses and contact lens<br>care products Guidance for clinical investigations   | 2009                                 | 18/01/12 | Authors: F. Amaral, D. Monteiro                                                                                                    |
|                                                                                             | Groups                                                                          | ☆ ●      | 18369-3:2006, ISO          | Ophthalmic optics Contact lenses Part 3:<br>Measurement methods                                           | 2006                                 | 18/01/12 | View research catalog entry for this paper                                                                                                    |
| YOUR                                                                                        | University of Valencia Private Vision Pr     Articulo Kaleo                     | ☆ ●      | 9342-2:2005, ISO           | Optics and optical instruments Test lenses for<br>calibration of focimeters Part 2: Test lenses for focim | 2005                                 | 18/01/12 | Journal: Ophthal Physiol Opt                                                                                                    |
|                                                                                             | Actículos Crupo                                                                 | ☆ • 🛓    | Alda, Javier; Rico-García  | Diffractive performance of square Fresnel zone plates                                                     | 2009 Optics<br>Communications        | 08/01/13 | Year: 2013<br>Volume: 33                                                                                                    |
|                                                                                             |                                                                                 | û • 🖻    | Amaral, Felipe T; Monteir  | Alternative methodology for intraocular lens<br>characterisation.                                         | 2013 Ophthal Physiol<br>Opt          | 24/09/13 | Issue: 4                                                                                                    |
|                                                                                             | Filter by Authors                                                               | ☆ ●      | American National Standa   | . American National Standard for Ophthalmics –<br>Intraocular Lenses. ANSI 280.7                          | 2002                                 | 04/09/12 | Pages: 427-33                                                                                                    |
| 1<br>1<br>1<br>1<br>1<br>1<br>1<br>1<br>1<br>1<br>1<br>1<br>1<br>1<br>1<br>1<br>1<br>1<br>1 | 11978:2000, ISO<br>11980:2009, ISO<br>18369-3:2006, ISO                         | ☆ • 🛓    | Andersen, Geoff            | Large optical photon sieve                                                                                | 2005 Optics Letters                  | 08/01/13 | Abstract:<br>PURPOSE: To present an alternative methodology to<br>characterise intraocular lenses (IOLs) using an optical                                                   |
|                                                                                             | 9342-2:2005, ISO<br>Adelung, R                                                  | ☆ • 🛓    | Applicata, Optica          | Retinal images in optomechanical eye model with<br>monofocal intraocular lens                             | 2011                                 | 22/12/11 | setup with a Hartmann-Shack wavefront sensor.<br>METHODS: The methodology was inspired by the ANSI                                                                          |
|                                                                                             | Adelung, R.<br>Aikens, M<br>Alda, Javier SEARCH                                 | ☆ • 🛓    | Application, European Pa   | * EP001380252A2 *                                                                                         | 2004                                 | 14/09/13 | Z80.30 Standard, which addresses IOL optical properties<br>and test methods, and aims to simplify the procedure to<br>allow complete IOL characterisation with a reduced    |
|                                                                                             | Alica, Javier SEANCIA<br>Alieva, Tatiana<br>Alió, Jorge L                       | ☆ • 🛓    | Article, Original          | Tolerancing and Budget in Design and                                                                      | 2003 Optometry and<br>Vision Science | 03/04/12 | number of measurement steps. RESULTS: Seven spherical<br>and three toric IOLs were characterised with the<br>alternative methodology and by commercial equipment.           |
|                                                                                             | Alonso, Benjamín<br>Altmann, Griffith E                                         | ☆・ 🛓     | Article, Original          | Visual Performance of Subjects Wearing                                                                    | 2006                                 | 04/09/12 | Three spherical IOLs measured with the alternative<br>methodology obtained dioptric spherical errors larger than<br>the tolerance established by the ANSI Z80.30 Standard   |
|                                                                                             | Amaral, Felipe T<br>Amaya, Dafne<br>American National Standards Institute, Inc. | ☆・≛      | Article, Original          | Comparison of Multifocal and Monovision Soft Contact<br>Lens Corrections in Patients With Low-            | 2006                                 | 03/10/12 | when compared to the IOLs theoretical designs, probably<br>due to manufacturing deviations. All cylindrical dioptric<br>power measurements were within the Standard toleran |
|                                                                                             | Andersen, Geoff                                                                 |          |                            |                                                                                                    |                                      | 4        |                                                                                                    |

#### **Tagging your library**

**Tagging** is a popular way of adding labels to items – this helps describe the content but could also be used to identify the source or intended purpose of particular items.

You can add descriptive tags to records you've added to your library from within the Desktop version by editing the Tags field in the record (Details tab).

You can add tags in the same way in the web version of the library, too.

To search your library for articles with a particular tag, simply choose to "Filter by My Tags" in the left hand drop-down menu and select the appropriate tag

| > 📙 Camification        |     |  |
|-------------------------|-----|--|
| b 🖪 Thesis 🍼            | 11  |  |
| Filter by My Tags 🔹     |     |  |
| Al                      | 立・  |  |
| Chapter 1               |     |  |
| Chapter 2               | 立 • |  |
| Chapter 3               |     |  |
| discuss with supervisor |     |  |
| Endnote                 |     |  |
| Medine                  |     |  |
|                         |     |  |

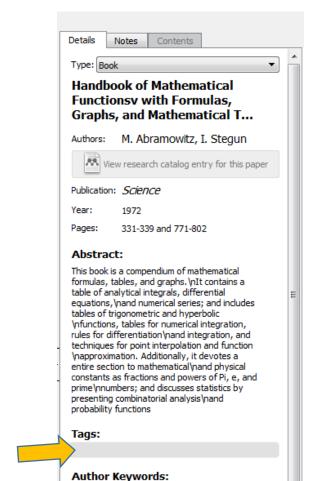

THE UNIVERSITY OF MEMPHIS.

https://www.mendeley.com/download-reference-manager/windows

#### **Organization of your library**

Another way to organize your references is to put them into **Folders**, rather like organizing your files in My Computer, or your emails.

You can 'drag and drop' references from 'all documents' into a folder. The references will also remain in 'all documents' folder – if you removed a reference from a folder, the reference can still be found under 'all documents.' Tagging is a popular way of adding labels to items – this helps describe the content but could also be used to identify the source or intended purpose of particular items.

You can build multiple levels of folders in a hierarchical structure (create subfolders)

**Note**: to keep your references organized, it's important to ensure you have removed any duplicate references. To use the Mendeley's tool, select "**All Documents**" (towards the top of the left panel hand panel). Click on the **Tools** menu and select **Check for duplicates**. Sets of duplicates will then be shown. Each set shows what your duplicate documents will look like once merged. Using the checkbox next to the document details in the right-hand panel, you can select the details that you would like to keep from each of the documents. Click **merge** to keep one merged entry in your library, containing the complete document details

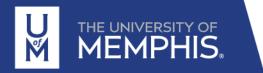

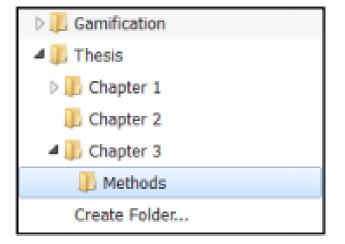

Adding references to your desktop library

- Manually adding references
- Adding a reference from Mendeley's research catalog

Use the 'Literature Search' option (left hand side of the screen) to search for articles in Mendeley's research catalog. Click on a reference to view full details in the right-hand panel. From here you can link to the research catalog on the Web, or click on "Save Reference" to add it to your library (you can also 'drag and drop' the reference into the desired folder)

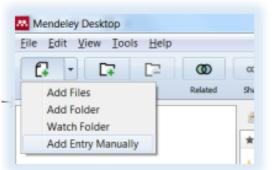

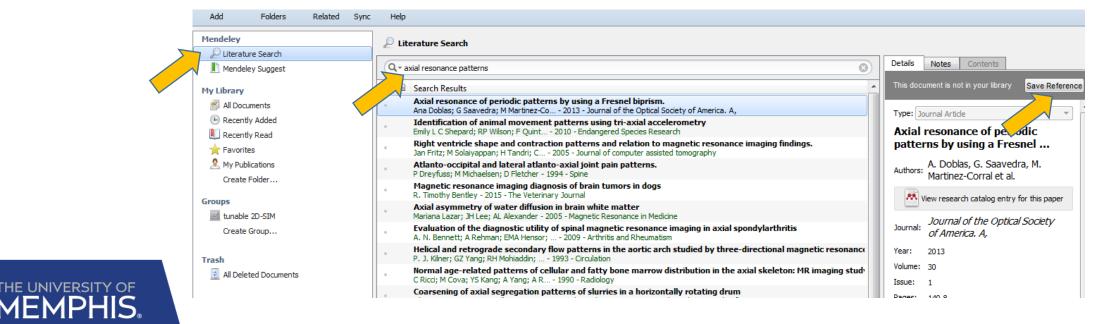

Adding references to your desktop library

 Adding references from another reference management package (EndNote, Reference Manager, Zotero or BibTeX) Go to the File menu, then Import and select the appropriate option

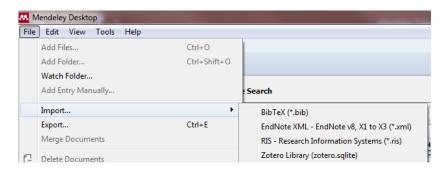

 Direct export from online databases (recommended when you are working with large numbers of search results)

| Scopus                            | <ul> <li>Select the references you wish to export and click on Export</li> </ul>                                                                               |
|-----------------------------------|----------------------------------------------------------------------------------------------------|
|                                   | • Select Save to Mendeley. Your references will be imported into your online Mendeley library.                                                                 |
|                                   | You will need to synchronise your library to see the references in Mendeley Desktop.                                                                           |
| Web of Science<br>Core Collection | Ensure you are in Web of Science Core Collection (the other Web of Science databases cannot be directly exported into Mendeley).                               |
|                                   | <ul> <li>Select the references you wish to export.</li> </ul>                                                                                                  |
|                                   | • From the drop down list at the top of your search results, change the default export option from Save to Endnote online, to Save to Other File Formats.      |
|                                   | • Select the fields you wish to include, change the File Format to <b>BibTeX</b> and click Send.<br>On a personal computer/laptop:                             |
|                                   | • Choose open and select <b>Mendeley Desktop</b> as the application with which to open the file.                                                               |
|                                   | If this doesn't work then follow the instructions as per those for OvidSP when using Desktop@UCL computers:                                                    |
|                                   | Save the Bib file and remember its location.                                                                                                    |
|                                   | <ul> <li>In Mendeley Desktop go to File &gt; Import &gt;BibTex and navigate to the correct Bib file to import<br/>the references into your library.</li> </ul> |
| PubMed                            | Select the references to export                                                                                                    |
|                                   | • Select Send to then Choose the destination Citation manager and click on Create file.                                                                        |
|                                   | <ul> <li>Save the nBiB file (it may save to your downloads folder).</li> </ul>                                                                                 |
|                                   | • In Mendeley Desktop go to File > Import >BibTex and navigate to the where the PubMed nBiB file was saved.                                                    |
|                                   | <ul> <li>Change the file type from BibTex to All supported formats. This will allow you to locate the<br/>NBiB file.</li> </ul>                                |
|                                   | Open the nBiB file.                                                                                                    |

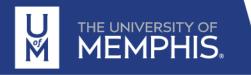

#### **Adding PDF documents**

There are three ways to add the PDFs to your library

- Drag and drop Open up the folder where you have your PDFs and display it so you can see your Mendeley Desktop (or website) library behind it. Click on one of the PDFs and drag it into the references pane of your library.
- Watched folder Mendeley Desktop will automatically import all files that you save to a particular folder on your computer. To set this up, go to the File menu and select Watch folder

| 88. M | lendeley Desktop   |      |              |
|-------|--------------------|------|--------------|
| File  | Edit View Tools    | Help |              |
|       | Add Files          |      | Ctrl+O       |
|       | Add Folder         |      | Ctrl+Shift+O |
|       | Watch Folder       |      |              |
|       | Add Entry Manually |      |              |
|       | Import             |      | •            |
|       | Export             |      | Ctrl+E       |

 Add files – Click on the Add Files button to the top left of the screen and navigate to the folder where the PDF is stored. Select a PDF and click on Open.

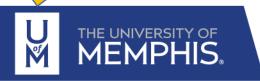

Mendeley Desktop File Edit View Tools Help

#### Adding PDF documents

| Add Folders Related                            | Sync Help                                                                                                    |                                                                                                    |
|------------------------------------------------|----------------------------------------------------------------------------------------------------|----------------------------------------------------------------------------------------------------|
| Mendeley                                       | All Documents     Edit Settings                                                                                                    |                                                                                                    |
| Literature Search                              | ★ ● B Authors Title                                                                                                    | Year Published In Add Details Notes Contents                                                                        |
| Mendeley Suggest                               | Doblas, Ana; Hincapie- Physical compensation of phase curvature in digital                                                                                                  | 2015 Applied Optics 10, Journal: of America. A, Optics, image                                                       |
| y Library                                      | Zuluaga, Diego; Saavedra, holographic microscopy by use of programmable liquid lens                                                                                         | science, and vision                                                                                                 |
| All Documents                                  | Doblas, Ana; Saavedra, Axial resonance of periodic patterns by using a Fresnel                                                                                              | 2013 Journal of the 10, Year: 2013                                                                                  |
| Recently Added                                 | Genaro; Martinez-Corral, M biprism.                                                                                                    | Optical Society                                                                                                    |
| Recently Read                                  | Doblas, Ana; Sánchez-Ortiga, Study of spatial lateral resolution in off-axis digital                                                                                        | 2015 Optics 10, Volume: 30                                                                                          |
|                                                | Emilio; Martínez-Corral, Man holographic microscopy                                                                                                    | Communications Issue: 1                                                                                             |
| Favorites                                      | Doblas, Ana; Sánchez-Ortiga, Shift-variant digital holographic microscopy: inaccuracies in guantitative phase imaging                                                       | 2013 Opt. Lett. 10/ Pages: 140-8                                                                                    |
| My Publications                                |                                                                                                    | 2013 Optics letters 10, Abstract:                                                                                   |
| Create Folder                                  | <ul> <li>Doolas, Ana; Sanchez-Ortiga, Snint-variant digital noiographic microscopy: inaccuracies in<br/>Emilio; Martínez-Corral, Man quantitative phase imaging.</li> </ul> | Abstract.                                                                                                    |
| roups                                          | Doblas, Ana; Sánchez-Ortiga, Accurate single-shot quantitative phase imaging of                                                                                             | 2014 Journal of 10, generation of high-contrast localized sinusoida                                                 |
| unable 2D-SIM                                  | Emilio; Martínez-Corral, Man biological specimens with telecentric digital holographic mi                                                                                   | Biomedical Optics fringes with spatially noncoherent illumination                                                   |
| Create Group                                   | Saavedra, Genaro; Sánchez- Optically-undistorted digital holographic microscopy for                                                                                         | 2011 2011 10th 10, and relatively high light throughput. The method, somehow similar to the classical Lau           |
| Create Group                                   | Oruga, Emilio; Marunez-Corr quantitative phase-contrast imaging                                                                                                    | effect, is based on the use of a Fresnel biprism                                                                    |
|                                                | Sánchez-Ortiga, Emilio;<br>Doblas, Ana; Saavedra, Ge Off-axis digital holographic microscopy: practical design<br>parameters for operating at diffraction limit             | 2014 Appl. Opt. 10/ It has some advantages over previous method<br>for the noncoherent production of interference   |
| rash                                           | Sánchez-Ortiga Emilio: Off-avis Digital Holographic Microscopy: practical design                                                                                            | fringes. One is the flexibility of the method,                                                                      |
| All Deleted Documents                          | Doblas, Ana; Saavedra, Ge parameters for operating at diffraction limit                                                                                                    | 2013 App. Opt. 10/ which allows the control of the fringe period b<br>means of a simple axial shift of the biprism. |
|                                                | 🙏 💊 Sánchez-Ortiga, Emilio; Off-axis digital holographic microscopy: practical design                                                                                       | 2014 Applied Optics 10. Second is the rapid axial fall-off in visibility                                            |
|                                                | Doblas, Ana; Saavedra, Ge parameters for operating at diffraction limit                                                                                                    | around the high-contrast fringe planes. And<br>third is the possibility of creating fringes with                    |
|                                                | Sánchez-Ortiga, Emilio; Digital holographic microscopy with pure-optical spherical                                                                                          | 2011 Journal of the 10 increasing or with constant period as the light                                              |
|                                                | Ferraro, Pietro; Martínez-Co phase compensation.                                                                                                    | Optical Society – beam propagates. Experimental verifications                                                       |
| ter by Authors                                 | Sanchez-Ortiga, Emilio; Confocal scanning microscope using a CCD camera as a Saavedra, Genaro; Martinez pinhole-detector system                                             | 2011 2011 10th Euro- 10 American Work Tags:                                                                         |
| drés, Pedro                                    | Cánchez ertiza Emiliou                                                                                                    | 2012 Optics Letters 10                                                                                              |
| reiro, Juan C                                  | Subtractive imaging in control scanning microscopy using a Sheppard, Colin J. R.; Saav CCD camera as a detector                                                             | 2012 Optics Letters 10,                                                                                             |
| atayud, a.                                     |                                                                                                    | Author Keywords:                                                                                                    |
| itayud, Arnau                                  |                                                                                                    |                                                                                                    |
| as, Ana<br>aro, Pietro                         |                                                                                                    |                                                                                                    |
| cia-Sucerquia, Jorge                           |                                                                                                    | URL:                                                                                                    |
| capie-Zuluaga, Diego                           |                                                                                                    | <sup>™</sup> http://www.ncbi.nlm.nih.gov/pubmed/23                                                                  |
| vador, Anabel                                  |                                                                                                    | Add URL                                                                                                    |
| t\'inez-Corral, Manuel<br>tinez-Corral, Manuel |                                                                                                    |                                                                                                    |
| rtínez-Corral, Manuel                          |                                                                                                    | Catalog IDs                                                                                                    |
| vedra, Genaro                                  |                                                                                                    | ArXiv ID:                                                                                                    |
| chez-Ortiga, Emilio                            |                                                                                                    | DOI: 10.1364/JOSAA.30.000140                                                                                        |
| ppard, Colin J. R.<br>chez-Ortiga, Emilio      |                                                                                                    | ISSN: 1520-8532                                                                                                    |
|                                                |                                                                                                    | PMID: 23456010                                                                                                    |
|                                                |                                                                                                    |                                                                                                    |
|                                                |                                                                                                    | Files:                                                                                                    |
|                                                |                                                                                                    | Add File                                                                                                    |
|                                                |                                                                                                    |                                                                                                    |
|                                                |                                                                                                    | ther Settings                                                                                                    |
|                                                |                                                                                                    | Unpublished work - exclude from Mendeley                                                                            |
|                                                |                                                                                                    | ► Catalog                                                                                                    |

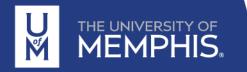

\_ 0 X

Ana 🗛

Q - Search..

#### Label your references

#### Right-click onto a reference so you can mark the reference as

Read Unread Favorite Not favorite Needs Review Reviewed

| Add Folders Related                           | Image: Sync   Image: Help |                                                                                                 |                                               |                                        |                                                                                                    |
|-----------------------------------------------|---------------------------|-------------------------------------------------------------------------------------------------|-----------------------------------------------|----------------------------------------|----------------------------------------------------------------------------------------------------|
| <b>1endeley</b><br><i>D</i> Literature Search |                           | Edit Settings                                                                                   |                                               |                                        |                                                                                                    |
| 📗 Mendeley Suggest                            | ★ ● 🖹 Authors             | Title                                                                                           |                                               | Year Published In                      | Add Details Notes Contents Zuluaga, G. Saavedra et al.                                                                                                    |
| My Library                                    |                           | na; Hincapie- Physical compensation of phase cu                                                 |                                               | 2015 Applied Optics                    | 10/ Zuluaga, G. Saaveura et al.                                                                                                    |
| All Documents                                 | Doblas, An<br>Genaro; Ma  | na; Saa<br>Martine: <b>OD</b> Related Documents                                                 | ns by using a Fresnel                         | 2013 Journal of the<br>Optical Society | 10, View research catalog entry for this paper                                                                                                    |
| Recently Added Recently Read                  | Doblas, An<br>Emilio; Mar |                                                                                                 | n off-axis digital                            | 2015 Optics<br>Communications          | 10,<br>Year: 2015                                                                                                    |
| ★ Favorites ▲ My Publications                 | Doblas, An<br>Emilio; Mar |                                                                                                 | croscopy: inaccuracies in                     | 2013 Opt. Lett.                        | 10, Volume: 54                                                                                                    |
| Create Folder                                 | Doblas, An<br>Emilio; Mar | ina; Sár                                                                                        | croscopy: inaccuracies in                     | 2013 Optics letters                    | 10, Pages: 5229                                                                                                    |
| Froups                                        | Doblas, An<br>Emilio; Mar | artínez-                                                                                        | ohase imaging of<br>ic digital holographic mi | 2014 Journal of<br>Biomedical Optics   | <sup>10</sup> / Abstract:                                                                                                    |
| Create Group                                  | Saavedra,<br>Ortiga, Em   | milio; Ma                                                                                       | <ul> <li>Read</li> <li>Unread</li> </ul>      | 2011 2011 10th<br>Workshop on In       | 10, Quantitative phase measurements obtained with<br>digital holographic microscopes are strongly<br>dependent on the optical arrangement of the                       |
| Trash                                         | Sánchez-O<br>Doblas, An   |                                                                                                 | Favorite                                      | 2014 Appl. Opt.                        | <ol> <li>imaging system. The nontelecentric operation<br/>provides phase measurements affected by a</li> </ol>                                                         |
|                                               | Sánchez-O<br>Doblas, An   |                                                                                                 | 🖕 Not Favorite                                | 2013 App. Opt.                         | <ol> <li>parabolic phase factor and requires numerical<br/>postprocessing, which does not always remove<br/>all the perturbation. Accurate phase</li> </ol>            |
|                                               | Sánchez-O<br>Doblas, An   | na; Saa Remove from Folder                                                                      | Needs Review                                  | 2014 Applied Optics                    | 10, measurements are achieved by using the<br>imaging system in telecentric mode.                                                                                      |
|                                               | Sánchez-O<br>Ferraro, Pi  | Ortiga, 🔁 Delete Documents<br>Pietro; Martinez-Co phase compensation.                           | Reviewed                                      | 2011 Journal of the<br>Optical Society | <ol> <li>Unfortunately, this condition is not accomplished<br/>when a commercial microscope is used as the<br/>imaging system. In this paper, we present an</li> </ol> |
| ter by Authors                                |                           | Ortiga, Emilio; Confocal scanning microscope usin<br>, Genaro; Martinez pinhole-detector system | g a CCD camera as a                           | 2011 2011 10th Euro-<br>American Work  | 10,- approach for obtaining accurate phase<br>measurements in nontelecentric imaging systems                                                                           |
| ter by Additors                               | Sánchez-or                | ortiga, Emilio; Subtractive imaging in confocal sca                                             | anning microscopy using a                     | 2012 Optics Letters                    | without the need for numerical postprocessin<br>10/                                                                                                    |

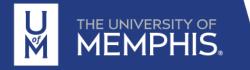

#### **Keyword search**

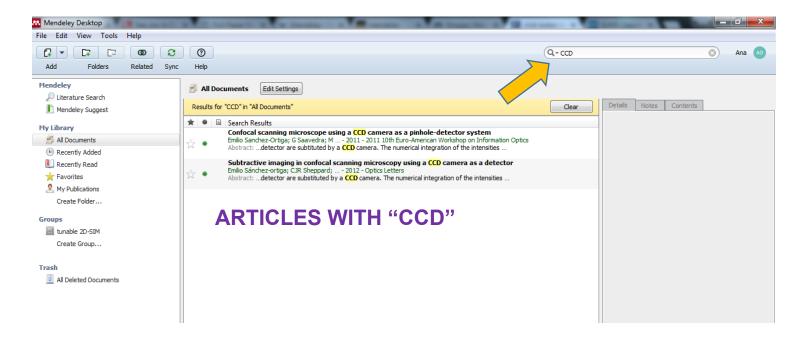

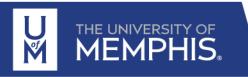

#### Work using PDFs

Add comments/notes using Note button, highlight text.

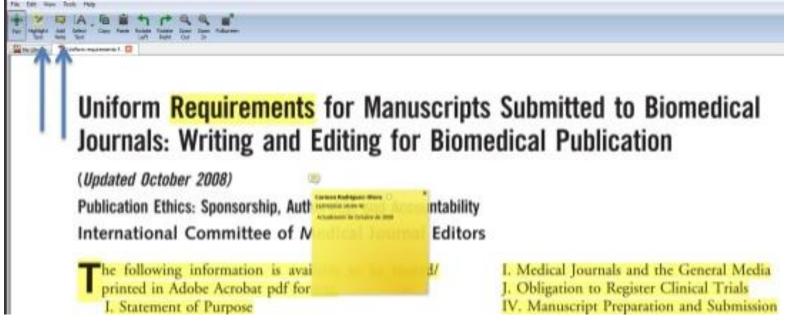

 File
 Edit
 View
 Go
 Tools
 Help

 Add Files...
 Add Folder...
 Add Folder...
 Add Folder...

 Watch Folder...
 Add Entry Manually...
 Import...
 Export...

 Import...
 Export...
 Merge Documents
 Close Tab

 Export PDF with Annotations...
 Print...
 Rename Document Files...

. . . ...

We can share our notes, for that the PDF should be exported using the option: File -> Export with Annotations

Delete the changes with: Edit -> Undo

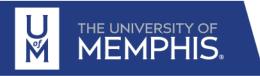

29

You can use Mendeley to:

Insert references into a Word document

- Generate a bibliography at the end of your document
- Format a bibliography in the citation style of your choice

When you install Mendeley Desktop on your computer, make sure to install the MS Word plugin

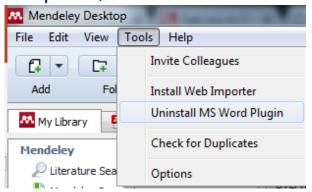

When you use MS Word, Mendeley Cite-O-Matic toolbar appears within the References tab in Word

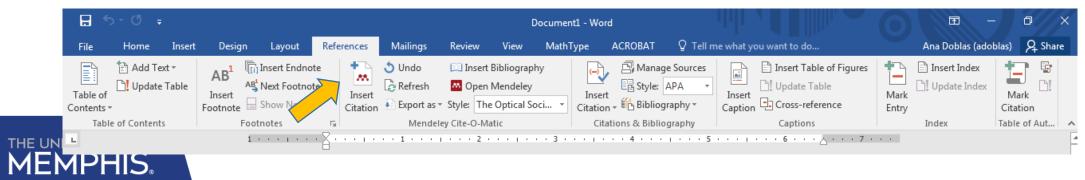

#### Inserting a citation into a Word document

#### Method 1: Searching for the reference you would like to cite

Place your cursor where you want your citation to appear in your Word document and click on Insert Citation

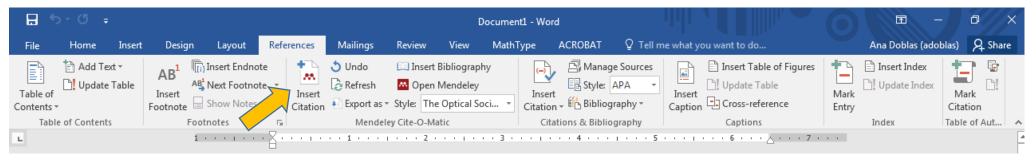

A search box appears. Search for the reference that you would like to cite in your Mendeley database, select it and click OK. The citation will be added to your Word file.

| Sánchez-Ortiga 2013;do                                                                                                    |  |  |  |  |  |  |  |  |
|----------------------------------------------------------------------------------------------------|--|--|--|--|--|--|--|--|
| Off-axis Digital Holographic Microscopy: practical design parameters for Emilio Sánchez-Ortiga; A Doblas; G Sa 2013 - App. Opt.<br>Authors: Emilio Sánchez-Ortiga, Ana Doblas, Genaro Saavedra, Manuel Mart                                                                                |  |  |  |  |  |  |  |  |
| Digital holographic microscopy with pure-optical spherical phase comper<br>Emilio Sánchez-Ortiga; P Ferraro; M M 2011 - Journal of the Optical Socie<br>Abstract:configuration, the spatial frequency useful domain is enlarged. T<br>Authors:Martínez-Corral, Genaro Saavedra, Ana Doblas |  |  |  |  |  |  |  |  |
| Shift-variant digital holographic microscopy: inaccuracies in quantitative<br>Ana Doblas; E Sánchez-Ortiga; M Martí 2013 - Opt. Lett.<br>Authors: Ana Doblas, Emilio Sánchez-Ortiga, Manuel Martínez-Corral, Gena                                                                          |  |  |  |  |  |  |  |  |
| Confocal scanning microscope using a CCD camera as a pinhole-detector 👻                                                                                                    |  |  |  |  |  |  |  |  |
| My Library 🔹 🖾 Go To Mendeley OK Cancel                                                                                                    |  |  |  |  |  |  |  |  |

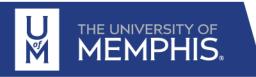

#### Inserting a citation into a Word document

Method 2: Choose the reference you would like to cite from within Mendeley.

Place your cursor where you want your citation to appear in your Word document and click on Insert Citation

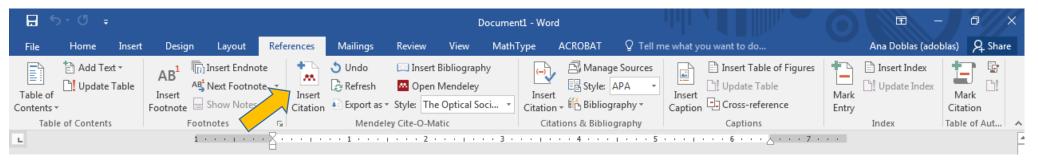

Click on **Go To Mendeley** and from within your Mendeley Library, choose the reference or references that you would like to cite. Click on the **Cite** icon

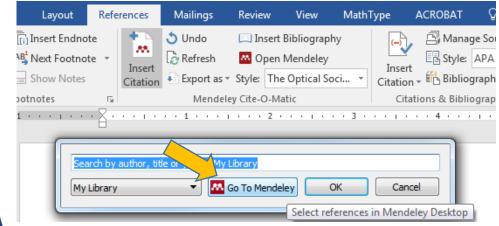

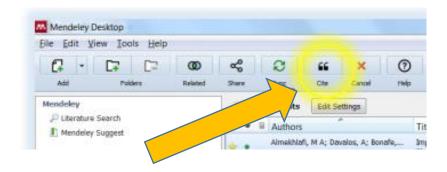

1) the imag

ne grating is axially localized in the sample

#### **Editing citations**

In some situations you may want to edit a citation you've already added, either to correct a reference or to add more detail. To do this, begin by clicking on an exiting citation – it will be highlighted in grey once you click on it

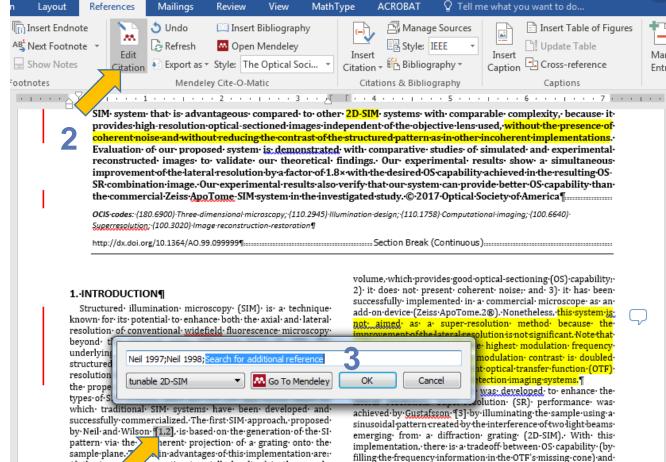

doubling the lateral resolution [4,5]. To overcome this tradeoff,

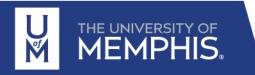

#### Inserting a reference list or bibliography

Once you have added some citations to your document you can create a reference list based on them. Place your cursor where you would like your reference list to start and click on **Insert Bibliography** 

| <b>⊟</b> 5×0 ∓       |              |        |        |             | Document1 - Word |                     |                          |             |          |       |                    | <b>•</b> -                      | - 0       | ×         |                                 |   |                                                            |                  |     |
|----------------------|--------------|--------|--------|-------------|------------------|---------------------|--------------------------|-------------|----------|-------|--------------------|---------------------------------|-----------|-----------|---------------------------------|---|------------------------------------------------------------|------------------|-----|
| File                 | Home         | Insert | Design | Layout      | Refere           | nces                | Mailings                 | Review      | View     | MathT | уре                | ACROBAT                         | ♀ Tell m  | ne what y | ou want to do                   |   | Ana Doblas (ado                                            | blas) 🤱 SH       | are |
| Table of<br>Contents | Add Te 🟦 🗋   | Table  | AB     | Next Footno | te 👻             | Insert<br>Instation | Undo<br>Ref<br>Port as v |             | Mendeley |       | Insert<br>Citation | Anag<br>B Style:<br>↓ ∰ Bibliog | APA -     |           | Insert Table of<br>Update Table |   | Insert Index           Insert Index           Insert Index | Mark<br>Citation | !   |
| Tabl                 | e of Content | s      | Foo    | tnotes      | - Gi             |                     | Mendele                  | y Cite-O-Ma | atic     |       | Citat              | ions & Biblio                   | graphy    |           | Captions                        |   | Index                                                      | Table of Aut.    |     |
| L                    |              |        | 1      |             | · · · ·          |                     | 1                        | 2 .         |          | ••3•  |                    | 4                               | 1 · · · 5 |           | 6                               | 7 |                                                            |                  | 4   |

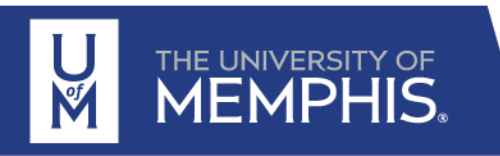

#### Change bibliography style

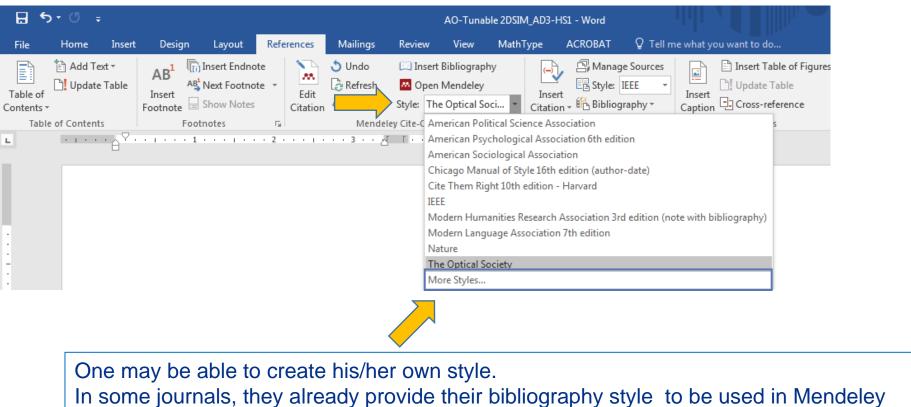

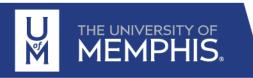

### For further information on Mendeley

<u>http://support.mendeley.com</u> Guidance and FAQs on using Mendeley <u>http://blog.mendeley.com</u> Mendeley blog – useful for information and updates <u>https://twitter.com/MendeleySupport</u> Mendeley Support (Twitter) useful for service updates

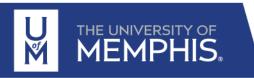

# **Objective of the session**

At the end of the session, students will be able to

- 1. Understand the importance of literature review 5
- 2. Set automatic Google alerts to track newly published work
- 3. Use UofM library resources to search bibliography
- Identify Mendeley as a key for bibliography review, sharing, and citation

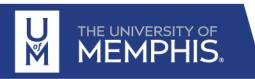